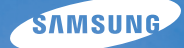

# User Manual **ST600**

Настоящее руководство пользователя содержит подробные инструкции по использованию вашей камеры. Пожалуйста, внимательно прочтите данное руководство.

## Ä *Выберите тему*

Общие [вопросы](#page-8-0)

Краткий [справочник](#page-9-0)

[Содержание](#page-10-0)

[Основные](#page-13-0) функции

[Расширенные](#page-31-0) функции

Опции [съемки](#page-45-0)

Просмотр и [редактирование](#page-68-0)

[Настройки](#page-97-0)

[Приложение](#page-103-0)

[Указатель](#page-117-0)

## **Сведения о безопасности**

Во избежание опасных ситуаций и обеспечения эффективной работы камеры всегда соблюдайте следующие меры предосторожности и советы по использованию.

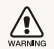

**Предостережение** — ситуации, которые могут привести к травме пользователя камеры или окружающих

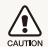

**Предупреждение** — ситуации, которые могут привести к повреждению камеры или другого оборудования

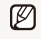

**Примечание** — примечания, советы по использованию или дополнительная информация

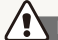

**Предупреждения по безопасности** 

#### WARNING

#### **Не используйте камеру вблизи легко воспламеняющихся или взрывоопасных газов и жидкостей**

Не используйте камеру рядом с нагревательными приборами, горючими или огнеопасными веществами. Не храните и не носите огнеопасные жидкости, газы или взрывоопасные материалы в одном футляре с камерой или ее принадлежностями.

#### **Держите камеру подальше от маленьких детей и домашних животных**

Следите, чтобы камера и все ее принадлежности были вне досягаемости для маленьких детей и животных. Проглоченные мелкие компоненты могут привести к удушению или серьезной травме. Движущиеся части и приспособления могут также представлять физическую опасность.

### **Не повредите зрение объекта съемки**

Не используйте вспышку в непосредственной близости (менее 1 м/3 футов) от людей и животных. Это может вызвать временное или необратимое повреждение зрения объекта съемки.

#### **Осторожно обращайтесь с батареями зарядными устройствами, соблюдайте правила их утилизации**

- Используйте только одобренные компанией Samsung батареи и зарядные устройства. Несовместимые батареи и зарядные устройства могут привести к серьезным травмам или повредить камеру.
- Никогда не сжигайте использованные батареи. При утилизации отработанных батарей соблюдайте требования местного законодательства.
- Никогда не помещайте батареи или камеру на нагревательные приборы, такие как микроволновые печи, кухонные плиты и радиаторы. При перегреве батарея может взорваться.
- При зарядке аккумуляторных батарей убедитесь, что шнур питания и штепсель не повреждены и что розетка находится в исправном состоянии (не разболтана). Несоблюдение этого требования может привести к возникновению пожара или к поражению электрическим током.

#### Сведения о безопасности

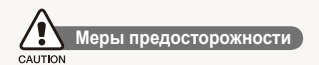

#### **Аккуратно и разумно обращайтесь с камерой, храните ее надлежащим образом**

- Не допускайте попадания влаги на камеру жидкости могут вызвать серьезное повреждение. Не прикасайтесь к камере мокрыми руками. При повреждении камеры в результате действия воды гарантия изготовителя может стать недействительной.
- Нельзя подвергать камеру продолжительному воздействию прямых солнечных лучей или высокой температуры. Продолжительное воздействие солнца или экстремальных температур может вызвать временное или необратимое повреждение внутренних компонентов камеры.
- Не используйте и не храните камеру в пыльном, грязном, влажном или плохо проветриваемом месте, чтобы не повредить движущиеся части и внутренние компоненты.
- Если камера не будет использоваться в течение продолжительного времени, необходимо вынуть батареи. Если не вынуть батареи, со временем они могут вытечь или подвергнуться коррозии и серьезно повредить камеру.
- На пляжах и в других подобных местах берегите камеру от попадания песка и пыли.
- Предохраняйте камеру и монитор от ударов, небрежного обращения и чрезмерной вибрации, которые могут вызвать серьезные повреждения.
- Будьте осторожны при подключении кабелей или адаптеров. а также при установке батарей и карт памяти. Приложение чрезмерных усилий к разъемам, неправильное подключение кабелей или неверная установка батарей и карт памяти могут повредить порты, разъемы и принадлежности.
- Не помешайте посторонние предметы внутрь отсеков, гнезд и в точки доступа камеры. На повреждения камеры вследствие неправильного использования гарантия не распространяется.
- Не размахивайте камерой, держа ее за ремешок, иначе можно нанести травмы окружающим.
- Не окрашивайте камеру. Краска может попасть в движущиеся части камеры, а это приведет к ее некорректной работе.
- У людей с чувствительной кожей при соприкосновении с металлическим покрытием камеры или с краской, нанесенной на ее корпус, может возникнуть аллергическая реакция, зуд, экземы или отеки. При появлении подобных симптомов следует немедленно прекратить использование камеры и обратиться к врачу.

#### **Предохраняйте батареи, зарядные устройства и карты памяти от повреждений**

- Не подвергайте батареи и карты памяти воздействию слишком низких и слишком высоких температур (ниже 0°C/32°F и выше 40°C/104°F). Экстремальные температуры могут снизить зарядную емкость батарей и стать причиной неполадок карт памяти.
- Не допускайте соприкосновения батареи с металлическими предметами, так как это может создать контакт между полюсами батареи и привести к ее временному или необратимому повреждению. Это также может привести к возникновению пожара или к поражению электрическим током.
- Предохраняйте карты памяти от контакта с жидкостями. загрязнениями или посторонними веществами. В случае загрязнения протрите карту памяти мягкой тканью перед тем, как вставить ее в камеру.
- Следите за тем, чтобы в разъем для карты памяти не попадали жидкости, грязь или какие-либо инородные вещества: это может привести к возникновению неисправностей камеры.
- Вставляйте карту памяти правильно. Неправильная установка карты памяти может привести к повреждению камеры или самой карты памяти.
- Выключайте камеру перед тем, как вставить или вынуть карту памяти.
- Карты памяти нельзя перегибать, ронять, подвергать сильным ударам или давлению.
- Не используйте карты памяти, отформатированные другими камерами или компьютером. Переформатируйте карту памяти своей камерой.
- Никогда не используйте неисправные зарядные устройства, батареи или карты памяти.
- Чтобы защитить карту памяти от воздействия статического электричества, носите ее в чехле.
- Перенесите все важные данные на другой носитель, например CD- или DVD-диск.
- При долговременном использовании камеры карта памяти может нагреваться; это нормальное явление.
- По истечении срока службы карты памяти хранить на ней фотографии нельзя. Используйте новую карту памяти.
- Не извлекайте карту памяти и не выключайте камеру, если индикатор мигает. Это может привести к повреждению данных на карте памяти.

#### **Пользуйтесь только принадлежностями, одобренными компанией Samsung**

Использование несовместимых принадлежностей может повредить камеру, привести к травме или сделать гарантию недействительной.

#### **Предохраняйте объектив камеры**

- Нельзя подвергать объектив воздействию прямых солнечных лучей, поскольку они могут обесцветить датчик изображения или стать причиной неполадок.
- Предохраняйте объектив от отпечатков пальцев и царапин. Очищайте объектив мягкой чистой тканью без ворсинок.

## ļ

### **Доверяйте обслуживание и ремонт камеры только квалифицированным специалистам**

Не позволяйте обслуживать камеру лицам, не имеющим соответствующей квалификации, и не пытайтесь ремонтировать камеру сами. На повреждения, возникшие в результате неквалифицированного вмешательства, гарантия не распространяется.

### **Обеспечение максимального срока службы батареи и зарядного устройства**

- $\bullet$  Чрезмерный заряд может сократить срок службы батареи. По окончании зарядки отключите кабель питания от камеры.
- Со временем неиспользуемые батареи разряжаются, поэтому перед использованием их необходимо подзарядить.
- Если зарядное устройство не используется, отключайте его от сети.
- Используйте батареи только по назначению.

### **Важная информация для пользователей Будьте осторожны при использовании камеры атмосфере**

Если камеру внести с холода в теплое и влажное помещение, на чувствительных электронных схемах и карте памяти может образоваться конденсат. В таких случаях перед использованием камеры необходимо подождать как минимум один час, чтобы дать влаге испариться.

#### **Перед использованием поверьте правильность функционирования камеры**

Изготовитель не несет ответственности за утрату файлов или ущерб, возникшие в результате неполадок камеры или ее неправильного использования.

### **Сведения об авторских правах**

- Microsoft Windows и эмблема Windows зарегистрированные торговые знаки Microsoft Corporation.
- Mac охраняемый товарный знак Apple Corporation.
- HDMI, логотип HDMI и термин HDMI (High Definition Multimedia Interface, мультимедийный интерфейс высокой четкости) – торговые знаки или зарегистрированные торговые знаки компании HDMI Licencing LLC.
- Характеристики камеры или содержание данного руководства могут быть изменены в порядке обновления функций, без предварительного уведомления.
- Рекомендуется использовать камеру в той стране, где она была приобретена.
- Информация о лицензии Open Source приведена в файле OpenSourceInfo.pdf на компакт-диске из комплекта поставки.

## Структура руководства пользователя

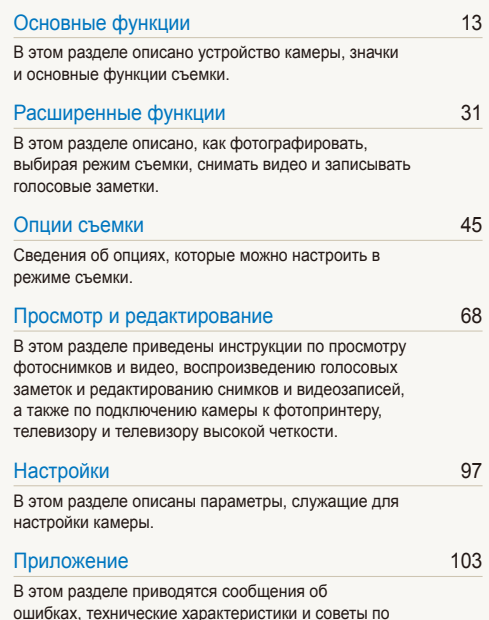

[обслуживанию](#page-103-0) камеры.

## Обозначения, используемые в руководстве пользователя

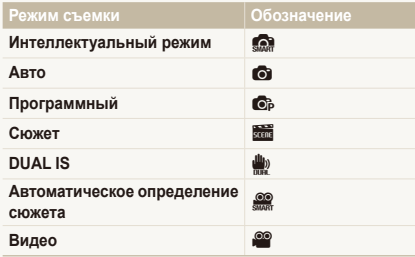

#### **Значки режима съемки**

Эти значки показывают, что функция доступна в соответствующих режимах съемки. В режиме  $\overline{\mathbb{S}}$  функции могут поддерживаться не для всех сюжетов.

#### **Пример**

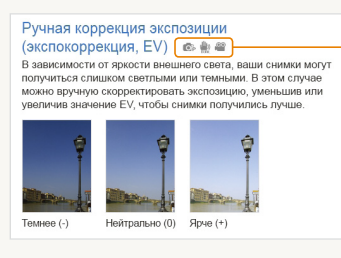

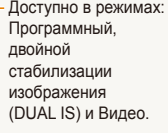

## Значки, используемые в руководстве пользователя

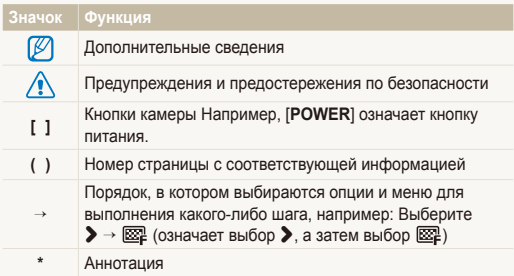

## Сокращения, используемые в руководстве пользователя

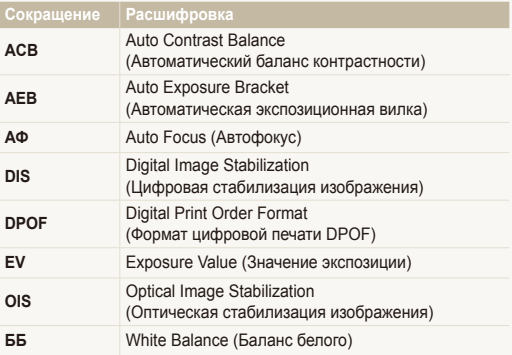

### Выражения, используемые в руководстве пользователя

#### **Нажатие кнопки затвор**

- Слегка нажать кнопку затвора: слегка нажмите кнопку затвора
- Нажать кнопку затвора: нажать кнопку затвора до упора

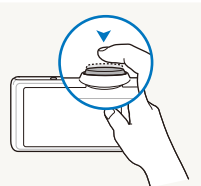

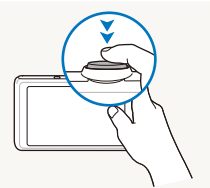

Слегка нажать кнопку затвора

Нажать кнопку затвора

#### **Объект, задний план и композиция**

- **Объект**: основной объект сюжета, например человек, животное или натюрморт
- **Задний план**: предметы находящиеся за объектом (предметы второго плана)
- **Композиция**: сочетание объекта и заднего плана

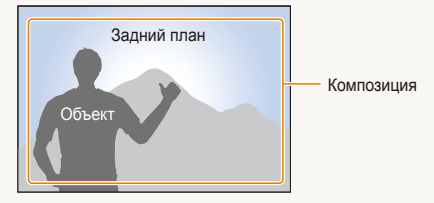

### **Экспозиция (яркость)**

Экспозиция - это количество света, попадающее на матрицу фотоприемника. Изменять экспозицию можно выдержкой, диафрагмой и значением ISO светочувствительности. При изменении экспозиии фотоснимки получаются более светлыми или темными.

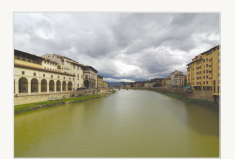

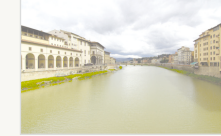

Нормальная экспозиция Передержка

(слишком большая яркость)

## <span id="page-8-0"></span>**Общие вопросы**

Ответы на общие вопросы. Ряд проблем можно легко решить, установив опции съемки.

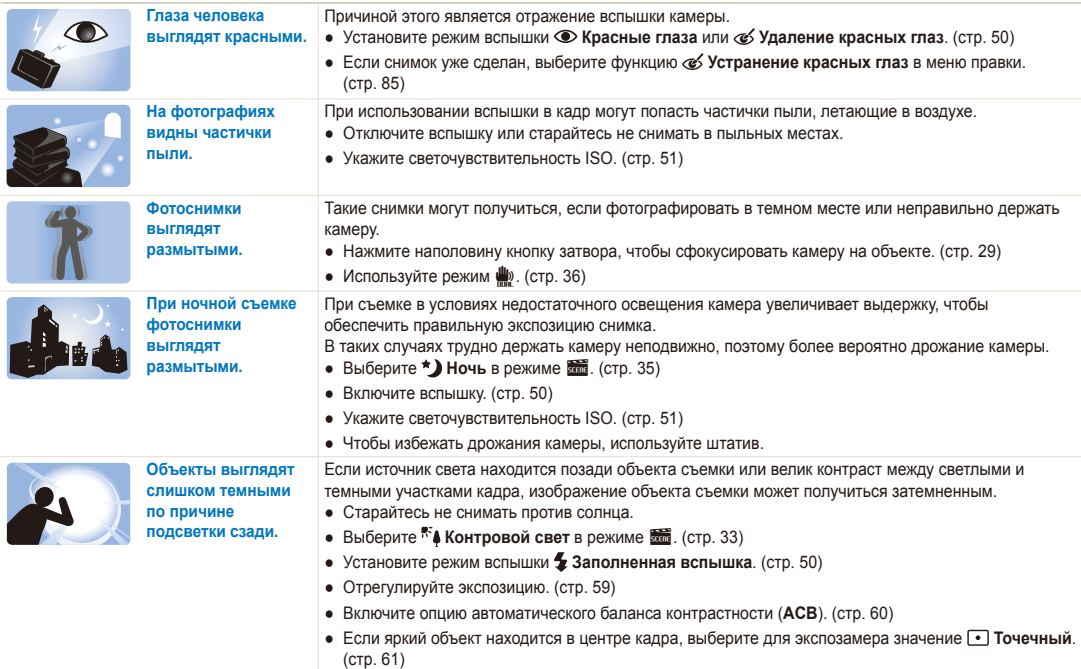

## <span id="page-9-0"></span>**Краткий справочник**

## **Съемка людей**

- $\frac{1}{\sqrt{360}}$  > Прекрасный снимок, Портрет, Дети  $\blacktriangleright$  [33](#page-33-0)
- Красные глаза, Удаление красных глаз (предотвращение появления или устранение эффекта «красных глаз») > [50](#page-50-0)
- Обнаружение лица  $\blacktriangleright$  [55](#page-55-0)

#### **Съемка в ночное время или при плохом освещении**

- $\frac{1}{\sqrt{33}}$  > Ночь, Рассвет, Фейерверк  $\triangleright$  33
- $\bullet$  Опции вспышки  $\blacktriangleright$  50
- Светочувствительность ISO (для корректировки чувствительности к свету) ▶ 51

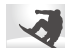

### **Съемка движущихся объектов**

• Непрерывная, Движение  $\blacktriangleright$  64

#### **Съемка текста, насекомых или цветов**

- $\frac{1}{\sqrt{3}}$  > Макросъемка, Текст  $\blacktriangleright$  [33](#page-33-0)
- Макро, Автомакро (для съемки объектов крупным планом)  $\blacktriangleright$  [52](#page-52-0)
- Баланс белого (изменение цветового оттенка)  $\triangleright$  62

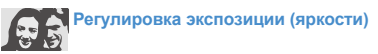

- Светочувствительность ISO (для корректировки чувствительности к свету)  $\blacktriangleright$  [51](#page-51-0)
- EV (коррекция экспозиции) 59
- АСВ (компенсация экспозиции при подсветке сзади)  $\blacktriangleright$  [60](#page-60-0)
- Экспозамер  $\triangleright$  [61](#page-61-0)
- АЕВ (съемка трех кадров одного сюжета с различной выдержкой)  $\triangleright$  64

## **Применение другого эффекта**

- Фотостили (применение цветовых тональностей)  $\triangleright$  [65](#page-65-0)
- Эффекты интеллектуального фильтра ▶ [66](#page-66-0)
- Регулировка изображения (насыщенности, яркости и контрастности)  $\triangleright$  [67](#page-67-0)

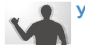

#### **Уменьшение дрожания камеры**

- Оптическая стабилизация изображения (OIS)  $\blacktriangleright$  [28](#page-28-0)
- $\mathbf{u}$   $\mathbf{v}$   $\mathbf{v}$  [36](#page-36-0)
- Просмотр файлов по категориям в менеджере альбома $\blacktriangleright$  [73](#page-73-0)
- Удаление всех файлов с карты памяти • 75
- Просмотр файлов в режиме слайд-шоу ▶ [77](#page-77-0)
- Просмотр файлов на экране обычного телевизора или телевизора высокой четкости ▶ 87
- Подключение камеры к компьютеру ▶ [89](#page-89-0)
- Регулировка качества и громкости звука ▶ 99
- Регулировка яркости экрана  $\blacktriangleright$  [99](#page-99-1)
- Форматирование карты памяти  $\blacktriangleright$  [100](#page-100-0)
- Изменение языка  $\blacktriangleright$  100
- Установка даты и времени  $\blacktriangleright$  [100](#page-100-2)
- Поиск и устранение неисправностей ► 110

## <span id="page-10-0"></span>**Содержание**

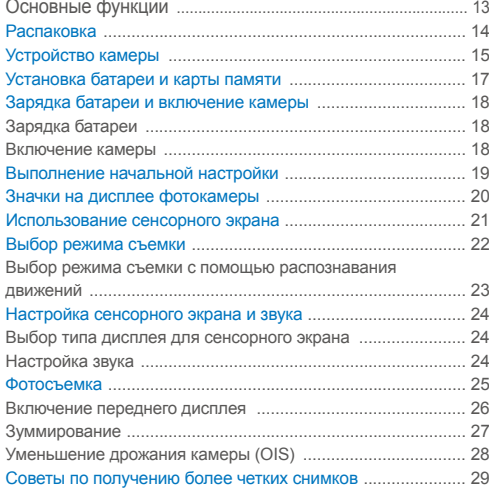

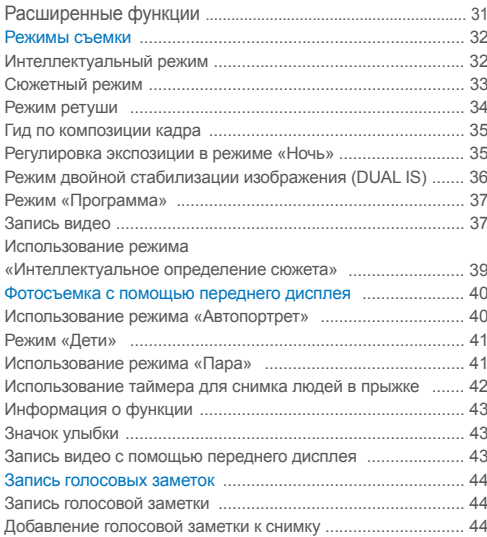

### Содержание

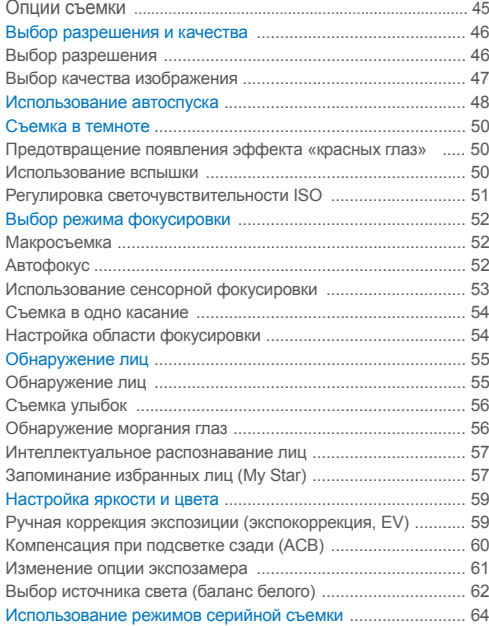

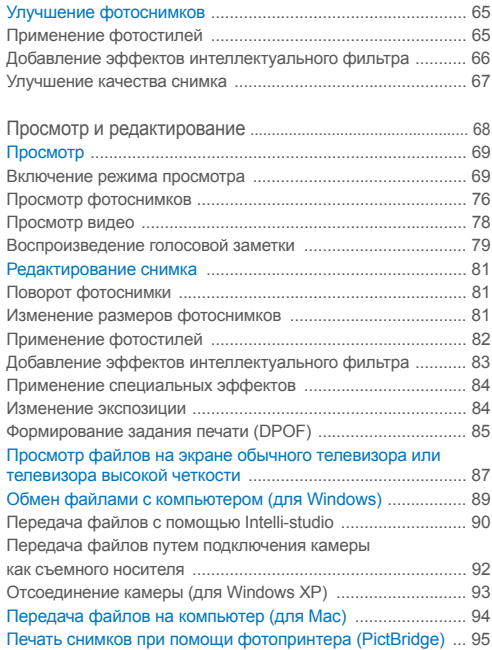

### Содержание

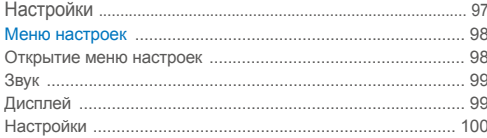

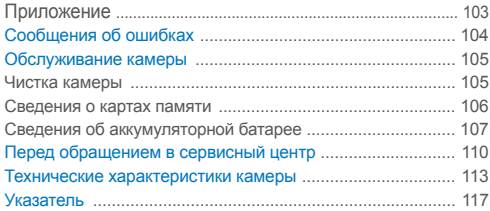

# <span id="page-13-0"></span>Основные функции

В этом разделе описано устройство камеры, значки и основные функции съемки.

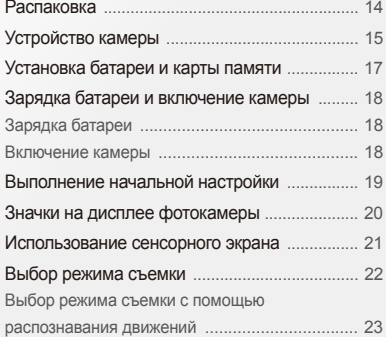

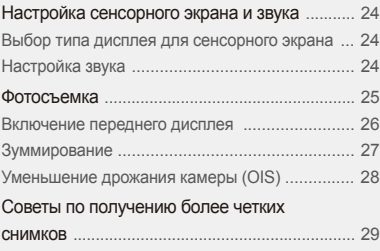

## <span id="page-14-0"></span>**Распаковка**

При распаковке камеры убедитесь в наличии следующих компонентов.

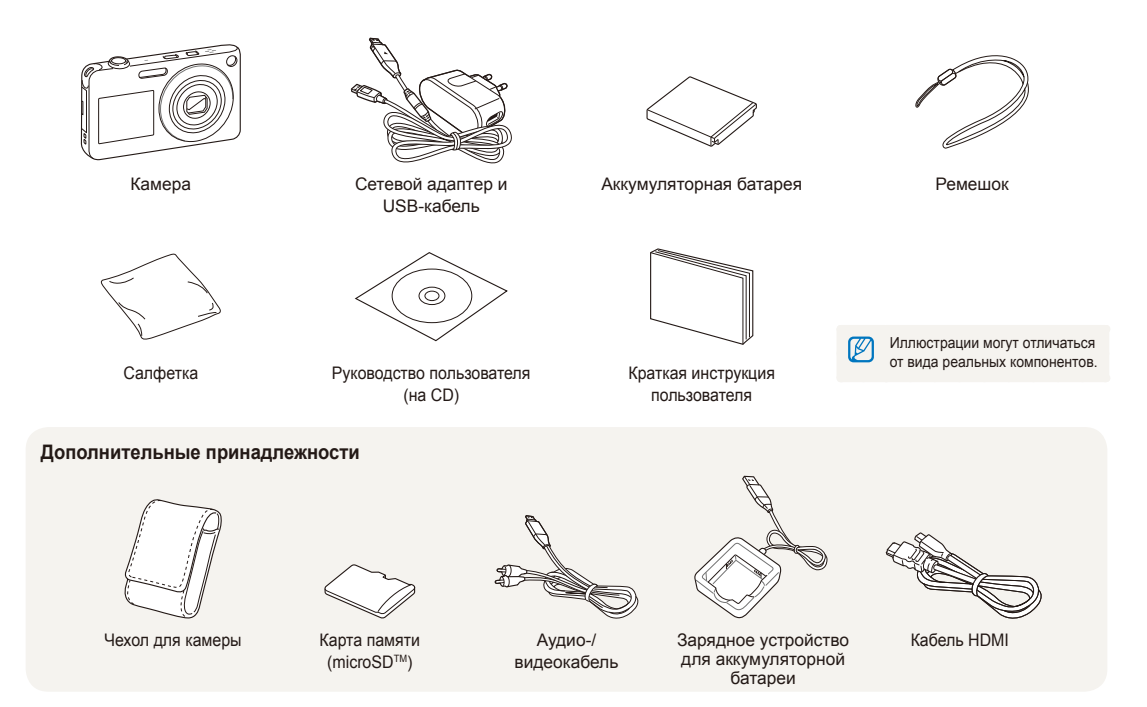

## <span id="page-15-0"></span>**Устройство камеры**

Перед началом использования камеры ознакомьтесь с частями камеры и их функциями.

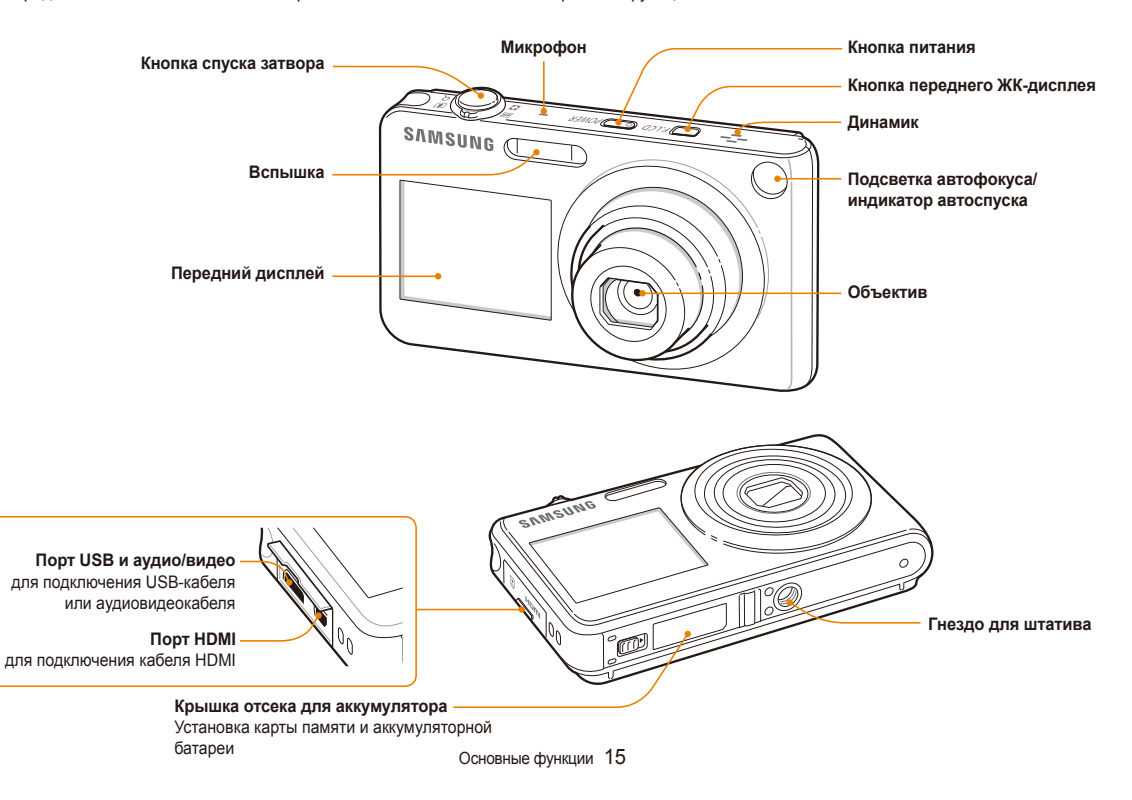

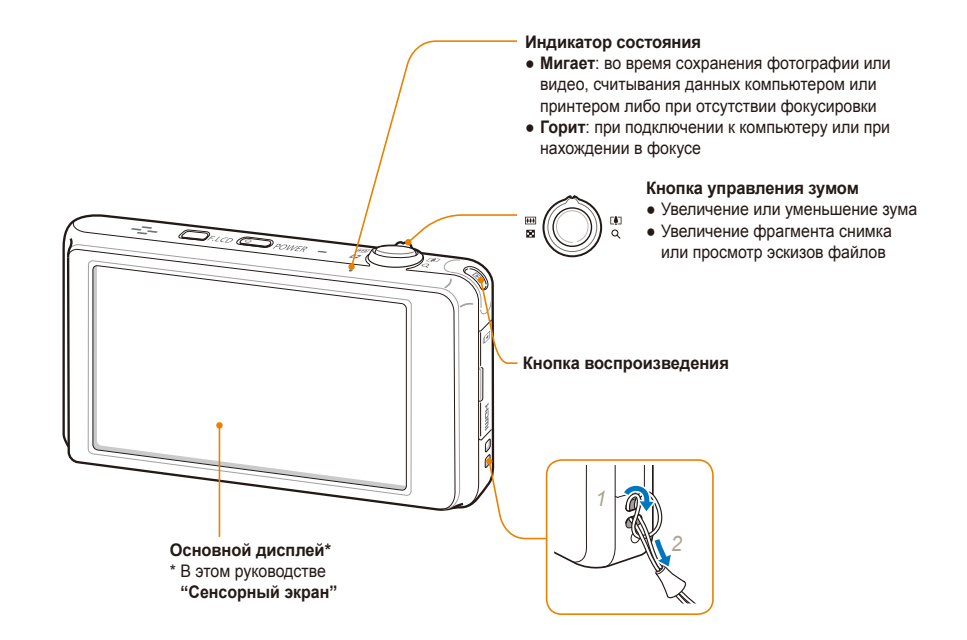

## <span id="page-17-0"></span>**Установка батареи и карты памяти**

В этом разделе приведены инструкции по установке в камеру аккумуляторной батареи и дополнительной карты памяти microSD™.

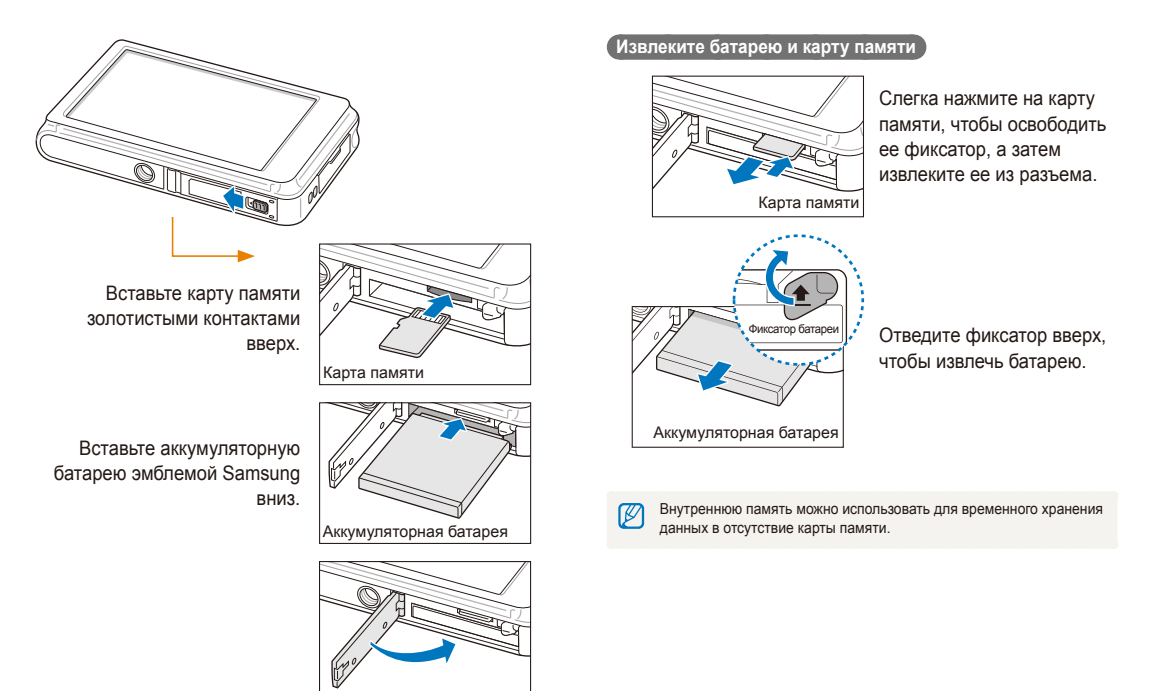

## <span id="page-18-0"></span>**Зарядка батареи и включение камеры**

## Зарядка батареи

Перед использованием фотокамеры не забудьте зарядить батарею питания. Подключите USB-кабель к сетевому адаптеру и вставьте конец кабеля со световым индикатором в камеру.

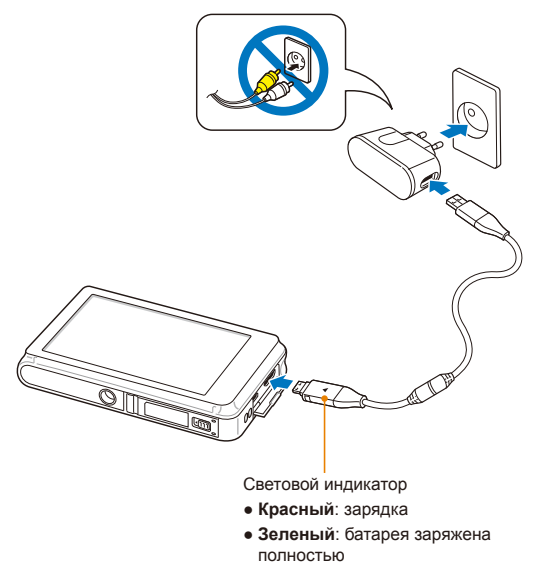

### Включение камеры

Если рамка зеленого цвета, нажмите кнопку питания [**POWER**].

● При первом включении появится экран начальной настройки. (стр. 19)

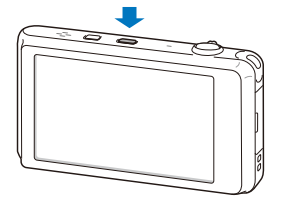

 **Включение камеры в режиме просмотра** 

Нажмите [P]. Камера переходит в режим просмотра сразу после включения.

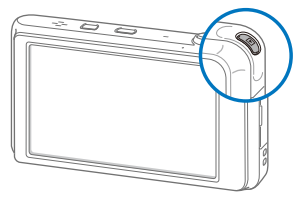

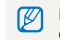

Если при включении камеры нажать и удерживать кнопку  $[\blacksquare]$ около 5 секунд, камера включится без звуковых сигналов.

## <span id="page-19-0"></span>**Выполнение начальной настройки**

Экран начальной настройки позволяет установить основные параметры камеры.

### *1* Выберите пункт **Language**.

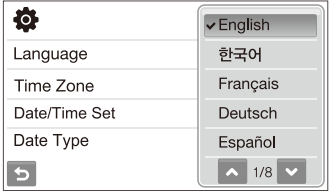

- *2* Выберите язык.
- *3* Выберите пункт **Часовой пояс**.
- 4 Выберите часовой пояс ОК.
	- Чтобы настроить переход на летнее время, коснитесь значка -

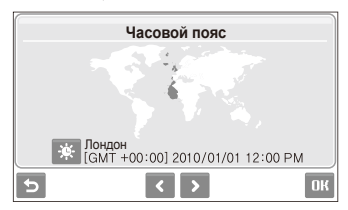

- *5* Выберите пункт **Установка времени/даты**.
- *6* Задайте дату и время, затем коснитесь значка **ПК**.

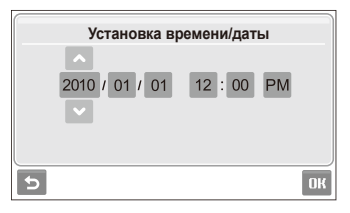

*7* Выберите пункт **Вид даты** <sup>и</sup> задайте формат даты.

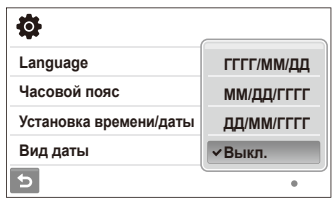

**8 Выберите пункт ПК для переключения в режим съемки.** 

## <span id="page-20-0"></span>**Значки на дисплее фотокамеры**

В зависимости от выбранного режима и установленных опций отображаются разные значки.

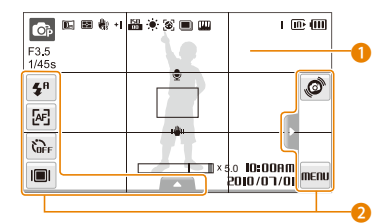

## 1 **Значки состояния**

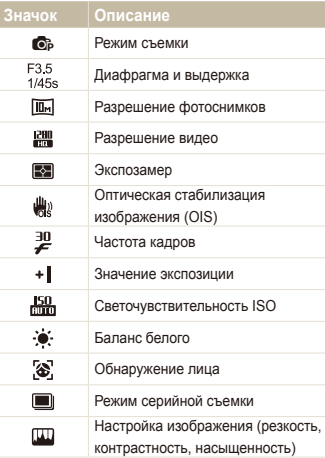

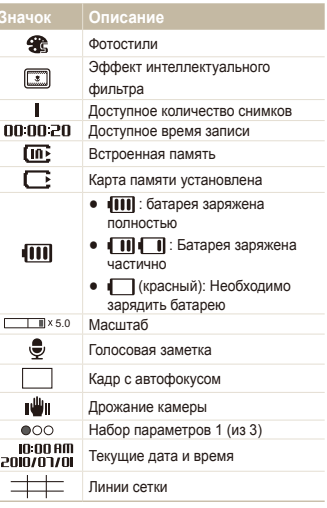

## 2 **Значки опций (касание)**

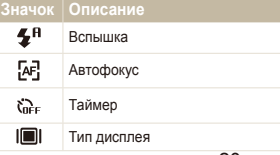

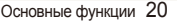

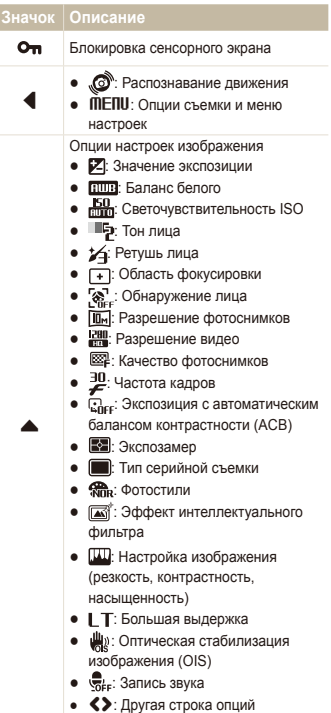

## <span id="page-21-0"></span>**Использование сенсорного экрана**

В этом разделе описаны основные действия по использованию сенсорного экрана. Для оптимальной работы сенсорного экрана касайтесь его подушечкой пальца.

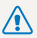

Не используйте для работы с экраном ручки, карандаши и другие острые предметы: это может привести к его повреждению.

- Если касаться экрана или проводить по нему пальцем, Ø изображение изменяет цвет. Такое поведение не является следствием неисправности и обусловлено особенностями сенсорного экрана. Чтобы уменьшить этот эффект, не давите на экран при касании и перетаскивании элементов.
	- Экран может некорректно распознавать касания в следующих случаях:
		- одновременное касание несколькими предметами;
		- использование камеры в условиях высокой влажности;
		- использование защитной пленки и других принадлежностей для ЖК-экрана.
	- Если в течение нескольких секунд действия не выполняются, камера автоматически переключается в режим энергосбережения.
	- В зависимости от угла обзора экран может казаться темнее. Отрегулируйте яркость или измените угол обзора.

### **Касание**

Касание значка приводит к выбору меню или опции.

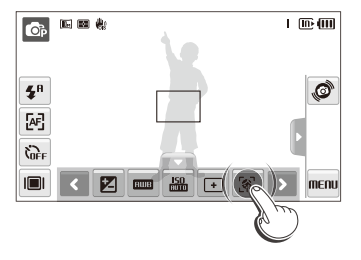

#### **Перетаскивание**

Перетащите ползунок влево или вправо, чтобы изменить значение соответствующей опции.

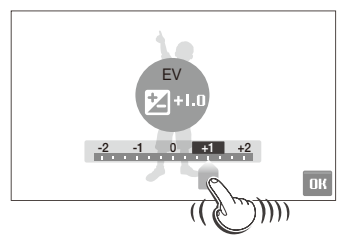

## <span id="page-22-0"></span>**Выбор режима съемки**

В этом разделе приведены инструкции по выбору режима съемки. Ваша камера поддерживает несколько режимов съемки.

*1* Выберите значок режима.

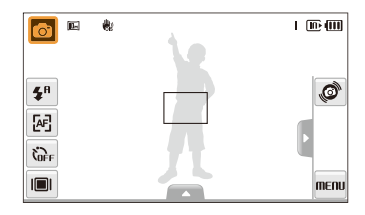

*2* Выберите режим.

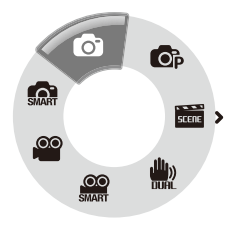

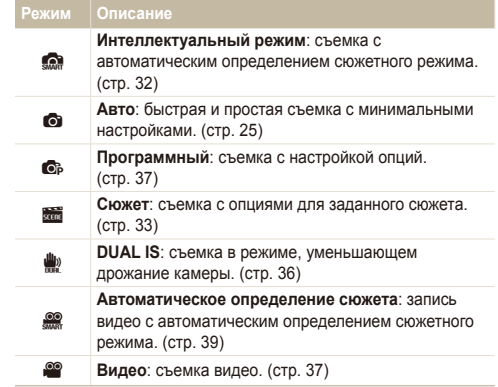

## <span id="page-23-0"></span>Выбор режима съемки с помощью распознавания движений

Ваша камера оснащена датчиком движения, позволяющим быстро переключать режим съемки поворотом камеры.

В режиме съемки поверните камеру, касаясь значка .

Перейти в режим Видео (стр. 37)

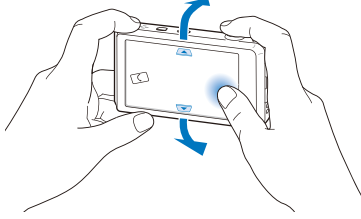

Перейти в режим Программный (стр. 37)

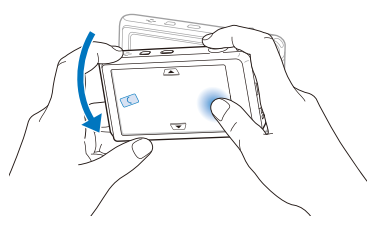

Перейти в режим Интеллектуальный режим (стр. 32)

ſØ

Функция распознавания движения может не сработать, если держать камеру параллельно земле, как показано ниже.

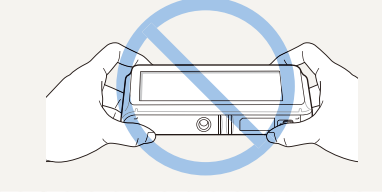

## <span id="page-24-0"></span>**Настройка сенсорного экрана и звука**

В разделе описано, как настроить основные параметры сенсорного экрана и звука по своему выбору.

## Выбор типа дисплея для сенсорного экрана

- В режиме съемки выберите **...**.  $(B$  режиме просмотра выберите  $[\blacksquare]$ .)
- *2* Выберите опцию.

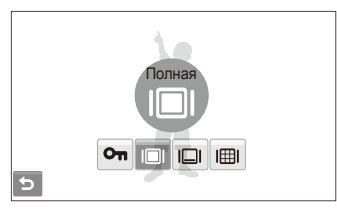

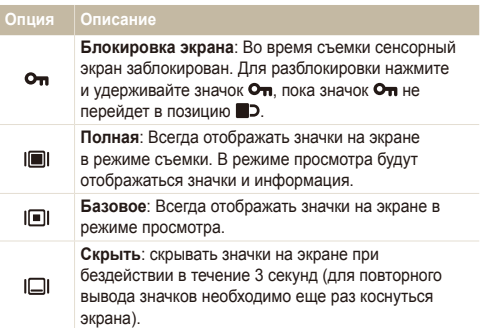

#### **Опция Описание**

**Линия визирования**: отображать линии сетки. Линии сетки помогают делать фотоснимки, 哪 выровненные по линии горизонта, краям зданий и другим поверхностям. Эта опция доступна только в режиме съемки.

## Настройка звука

Настройка звукового сигнала, подаваемого камерой во время работы.

- В режиме съемки или просмотра выберите **MENU**.
- *2* Выберите **Звук. Сигн**.
- *3* Выберите параметр.

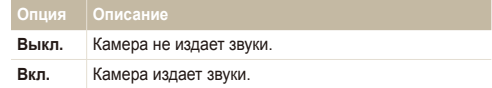

4 Коснитесь значка **•** чтобы вернуться в предыдущий режим.

## <span id="page-25-0"></span>**Фотосъемка**

В этом разделе описаны основные действия по быстрой фотосъемке в режиме Aвто.

- Убедитесь, что камера работает в режиме  $\bullet$  (Авто), являющемся режимом съемки по умолчанию.
	- Если камера работает в другом режиме, коснитесь значка  $\rightarrow$  0.

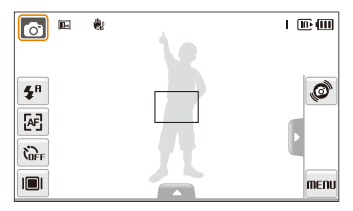

*2* Скомпонуйте кадр.

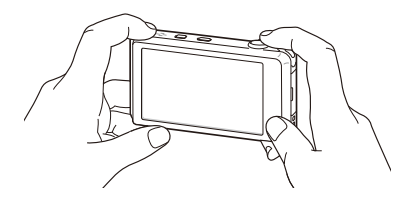

- *3* Нажмите наполовину кнопку затвора, чтобы выполнить фокусировку.
	- Объект, на котором сфокусировано изображение, выделяется зеленой рамкой.

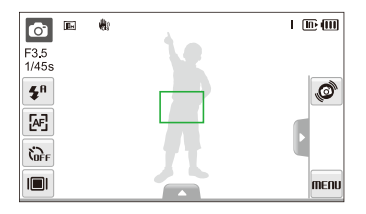

- *4* Нажмите кнопку затвора, чтобы сделать снимок.
- ΙB

Дополнительные сведения о списке лиц см. на стр. 29.

### <span id="page-26-0"></span>Включение переднего дисплея

Передний дисплей помогает создавать автопортреты, парные портреты, снимки детей, а также людей в прыжке.

В режиме съемки детей можно привлечь внимание ребенка к камере, показывая на переднем дисплее короткие анимации. (стр. 41)

*1* Нажмите кнопку переднего ЖК-дисплея, чтобы включить его.

• Чтобы включить передний дисплей ударьте слегка по нему пальцем. Чтобы выключить передний дисплей ударьте слегка по нему пальцем опять или нажмите кнопку переднего ЖК-дисплея.

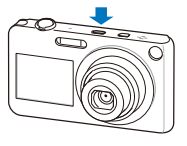

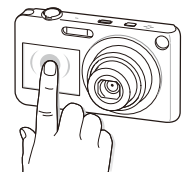

- *2* Выберите параметр съемки.
	- Через определенный промежуток времени на экране появляется значок Оп, и сенсорный дисплей блокируется.

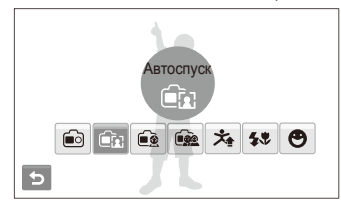

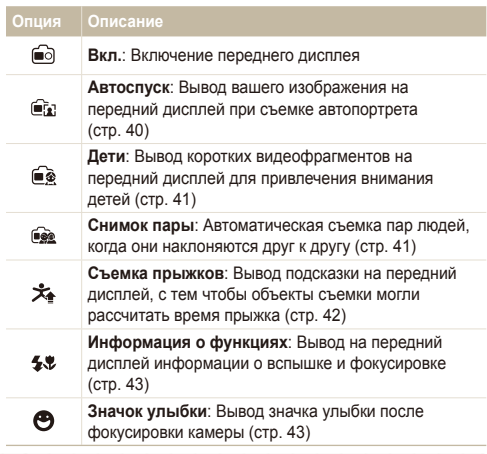

- При установке параметров таймера передний дисплей будет ர продолжать работать. (стр. 48)
	- При включении переднего дисплея значки на сенсорном экране могут быть затемнены.
	- При съемке в условиях избыточного освещения изображение на переднем дисплее может быть нечетким.
	- При просмотре слайд-шоу и видеозаписей передний дисплей может не включаться после касания.
	- Если не выбрать параметр в течение трех секунд, автоматически выбирается режим **Автоспуск**.
	- Передний дисплей может включиться, если нажать на корпус камеры, снять крышку аккумулятора или крышку разъема USB, A/V или HDMI

## <span id="page-27-0"></span>Зуммирование

Использование зума позволяет увеличивать и уменьшать изображение в видоискателе. Эта камера оснащена 5-кратным оптическим и 5-кратным цифровым зумом. Совместное использование оптического и цифрового зума обеспечивает 25-кратное увеличение.

Чтобы приблизить объект, сдвиньте кнопку [**зум**] вправо. Чтобы удалить объект, сдвиньте кнопку [**зум**] влево.

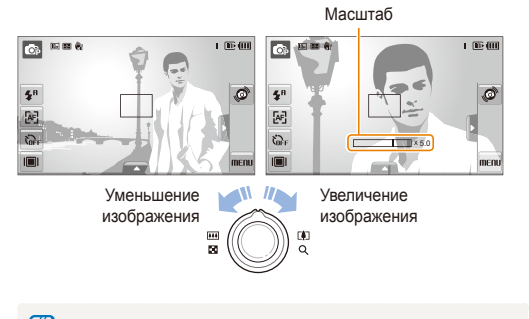

Масштаб зумирования видео может различаться.

### **Цифровой зум**

Если индикатор зума находится в цифровом диапазоне, камера использует цифровой зум. При этом качество изображения может снизиться.

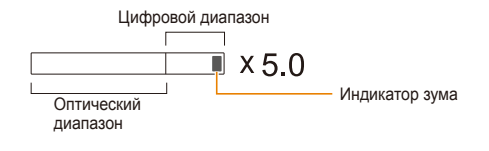

- При использовании режимов  $\overline{\mathbb{S}}$ ,  $\overline{\mathbb{S}}$  (некоторые сюжеты),  $\overline{\mathbb{S}}$ , ß  $\mathbf{Q}$  и  $\mathbf{Q}$ , а также функций **Обнаружение лица** и **Автофильтр** цифровой зум недоступен.
	- При использовании цифрового зума на сохранение снимка может потребоваться больше времени.

## <span id="page-28-1"></span><span id="page-28-0"></span>Уменьшение дрожания камеры (OIS)

### **a a b a a a a b**

Эта функция оптически уменьшает дрожание камеры в режиме съемки.

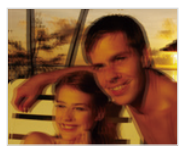

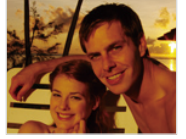

До коррекции После коррекции

В режиме съемки выберите  $\blacktriangle \rightarrow \blacktriangleright$  (один или два раза) →  $\frac{100}{100}$  (В режиме  $\frac{60}{3000}$  выберите  $\blacktriangle$  →  $\frac{10}{100}$ .)

### *2* Выберите опцию.

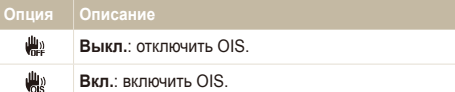

- Оптическая стабилизация изображения (OIS) может работать со сбоями в следующих случаях:
	- если камера перемещается, чтобы снять движущийся объект;
	- если используется цифровой зум;
	- если камера слишком сильно дрожит;
	- при большой выдержке (например, при выборе опции **Ночь** в режиме **s)**:
	- при низком уровне заряда аккумулятора;
	- при съемке крупным планом.
	- При использовании функции OIS со штативом снимки могут оказаться размытыми из-за вибрации датчика OIS. Поэтому при использовании штатива следует отключать OIS.
	- Если камера подвергалась толчкам, изображение на дисплее будет размытым. В этом случае для надлежащей работы OIS необходимо выключить камеру, а затем включить.
	- При использовании некоторых сюжетных режимов функция оптической стабилизации изображения (OIS) недоступна.

## <span id="page-29-1"></span><span id="page-29-0"></span>Советы по получению более четких снимков

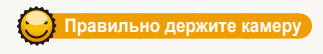

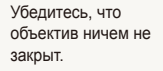

#### **Нажмите наполовину кнопку затвора**

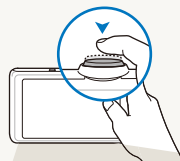

Нажмите наполовину кнопку затвора и выполните фокусировку. Фокус и экспозиция будут настроены автоматически.

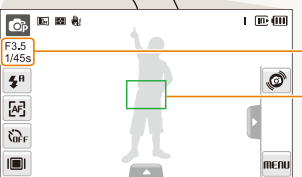

Значение диафрагмы и выдержка будут установлены автоматически.

#### **Рамка фокуса**

- Если рамка зеленого цвета, нажмите кнопку затвора для выполнения снимка.
- Сместите кадр и еще раз нажмите наполовину кнопку затвора если рамка красного цвета.

### **Уменьшение дрожания камеры**

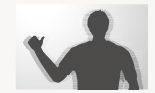

- Для оптического снижения дрожания камеры включите оптическую стабилизацию изображения. (стр. 28)
- **Выберите режим**  $\psi$ , чтобы включить оптическую и цифровую стабилизацию камеры. (стр. 36)

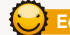

 **Если отображается значок** «

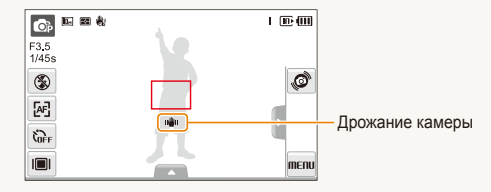

При съемке в темноте не устанавливайте для опции вспышки **Медленная синхронизация** или **Выкл**. В этих режимах диафрагма открыта дольше, и может оказаться затруднительным держать камеру неподвижно во время съемки.

- Используйте штатив или установите режим вспышки **Заполненная вспышка**. (стр. 50)
- Укажите светочувствительность ISO. (стр. 51)

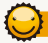

### **Предупреждение о выходе объекта съемки из зоны фокуса**

Затруднения при фокусировке могут возникнуть в следующих случаях:

- недостаточная контрастность между объектом и задним планом (если цвет одежды объекта съемки сливается с фоном);
- источник света за объектом слишком яркий;
- объект очень яркий (светится);
- объект содержит предметы с горизонтальным рисунком, например жалюзи;
- объект находится не в центре кадра.

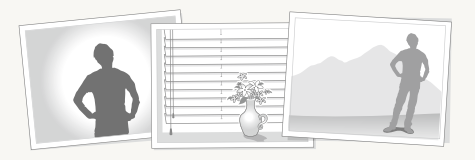

#### **Используйте блокировку фокуса**

Нажмите наполовину кнопку затвора, чтобы выполнить фокусировку. Когда объект находится в фокусе, можно переместить кадр для изменения композиции. По окончании нажмите кнопку затвора, чтобы сделать снимок.

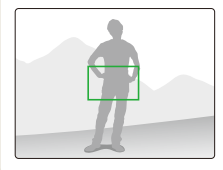

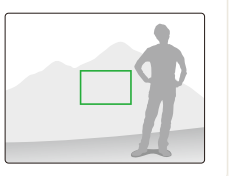

● При съемке в условиях плохого освещения

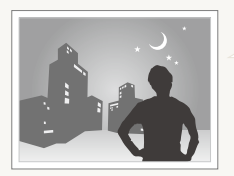

Включите вспышку. (стр. 50)

#### ● Если объекты быстро движутся

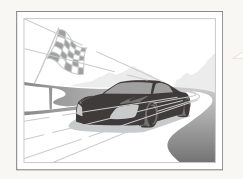

Используйте функцию непрерывной съемки или съемки движущихся объектов. (стр. 64)

# <span id="page-31-0"></span>Расширенные функции

В этом разделе описано, как фотографировать, выбирая режим съемки, снимать видео и записывать голосовые заметки.

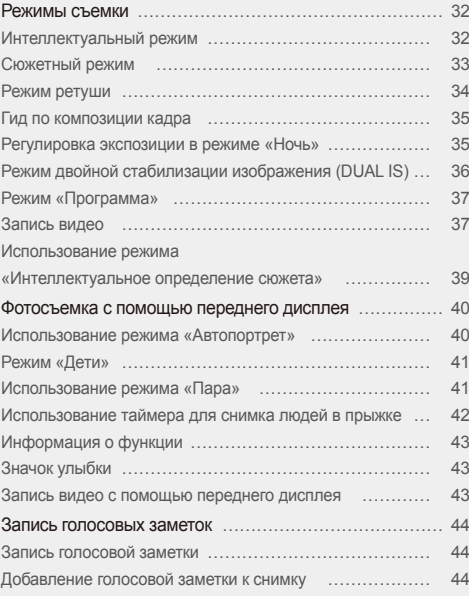

## <span id="page-32-0"></span>**Режимы съемки**

Фотосъемка и съемка видео с выбором оптимального режима для имеющихся условий.

## Интеллектуальный режим

В этом режиме камера автоматически выбирает настройки на основе определения типа сюжета. Эта возможность полезна тем, кто мало знаком с настройками камеры для различных сюжетов.

- $B$  режиме съемки выберите  $\bullet \rightarrow \bullet$
- *2* Скомпонуйте кадр.
	- Камера автоматически выберет сюжет. В левом верхнем углу дисплея отобразится значок соответствующего режима.

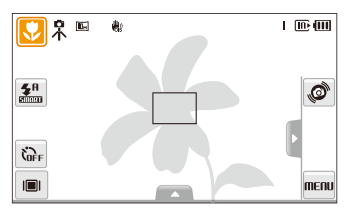

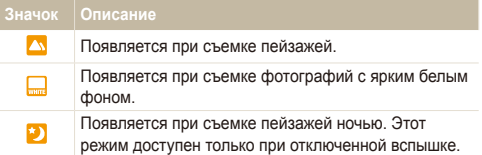

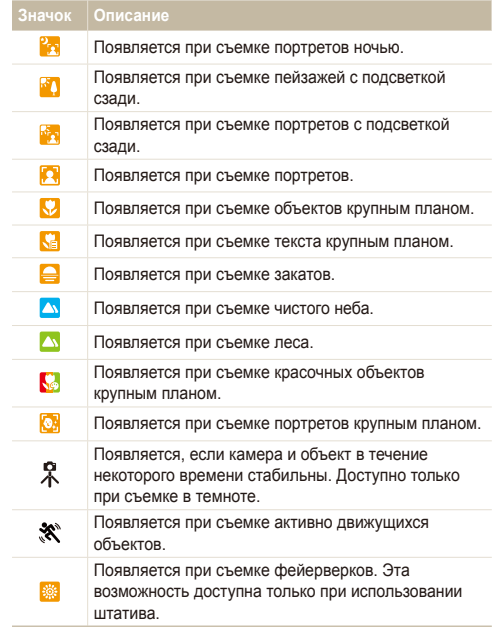

- <span id="page-33-1"></span>*3* Нажмите наполовину кнопку затвора, чтобы выполнить фокусировку.
- *4* Нажмите кнопку затвора, чтобы сделать снимок.
- Если автоматически распознать сюжетный режим не удается, Ø отображается значок  $\blacksquare$  и используются настройки по умолчанию.
	- Даже при успешном обнаружении лица камера может не включить режим съемки портрета из-за неудачного расположения объекта съемки или освещения.
	- При неблагоприятных условиях, например при сотрясении камеры, при неподходящем освещении или расстоянии до объекта камера может неправильно выбрать сюжетный режим.
	- Даже при использовании штатива камера может не обнаруживать режим при движении объекта.

## <span id="page-33-0"></span>Сюжетный режим

Съемка с предустановленными опциями для конкретного сюжета.

- **В режиме съемки выберите**  $\bullet \rightarrow \bullet$
- *2* Выберите сюжет.

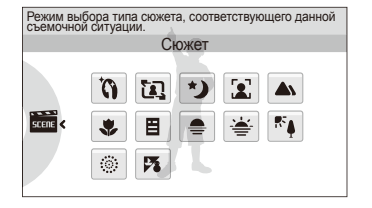

- Для режима Прекрасный снимок см. раздел «Режим ретуши » на стр. 34.
- Для режима Гид композиции см. раздел «Гид по композиции кадра» на стр. 35.
- Для режима Ночь см. раздел «Регулировка экспозиции в режиме «Ночь»» на стр. 35.
- *3* Расположите объект <sup>в</sup> кадре <sup>и</sup> нажмите наполовину кнопку затвора, чтобы выполнить фокусировку.
- *4* Нажмите кнопку затвора, чтобы сделать снимок.

## <span id="page-34-0"></span>Режим ретуши

Режим ретуши позволяет фотографировать людей с использованием опций, скрывающих недостатки лица.

- **В режиме съемки выберите**  $\bullet$   $\rightarrow$   $\bullet$   $\bullet$   $\bullet$   $\bullet$   $\bullet$
- *2* Чтобы цвет лица на портрете получился светлее (только лицо), выберите опцию  $\blacktriangle \rightarrow \blacksquare$   $\blacktriangleright$  опцию.
	- Чтобы сделать цвет лица на портрете более светлым. выберите большее значение опции.

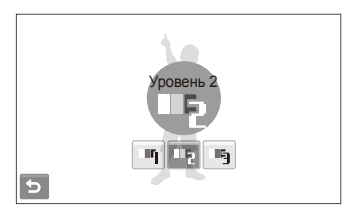

- $3$  Чтобы скрыть недостатки лица, выберите опцию  $\cancel{\blacktriangleleft} \rightarrow$ опцию.
	- Чтобы скрыть больше недостатков, выберите большее значение настройки.

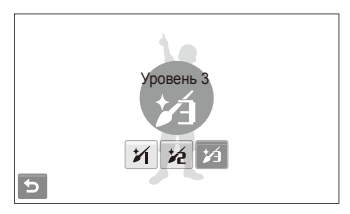

- *4* Расположите объект <sup>в</sup> кадре <sup>и</sup> нажмите наполовину кнопку затвора, чтобы выполнить фокусировку.
- *5* Нажмите кнопку затвора, чтобы сделать снимок.
- M Будет установлено фокусное расстояние **Автомакро**.

## <span id="page-35-1"></span>Гид по композиции кадра

Если вы хотите, чтобы вас снял другой человек, вы можете заранее скомпоновать кадр с помощью гида по композиции и сделать макет будущего снимка. Гид по композиции поможет другому человеку сделать ваш снимок так, как вы его задумали: ему достаточно просто совместить изображение на макете кадра с вашим изображением на дисплее.

- $B$  режиме съемки выберите  $\bullet \rightarrow \overline{33}$ .
- *2* Расположите объект <sup>в</sup> кадре <sup>и</sup> нажмите кнопку затвора.
	- Слева и справа на дисплее появятся направляющие.

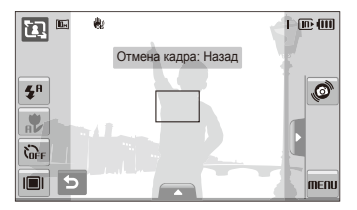

- *3* Попросите другого человека сделать снимок.
	- Этот человек должен просто совместить ваше изображение с изображением человека на макете кадра и нажать кнопку затвора.
- *4* Чтобы отключить направляющие, выберите .
- При использовании функции управления кадром передний дисплей ß недоступен.

## <span id="page-35-0"></span>Регулировка экспозиции в режиме «Ночь»

В режиме «Ночь» можно объединять на фотоснимки короткие световые вспышки в полосы путем увеличения выдержки. Установите большую выдержку, чтобы увеличить время до закрытия затвора. Увеличьте значение диафрагмы, чтобы избежать передержки.

- **В режиме съемки выберите**  $\bullet$   $\rightarrow$   $\bullet$   $\bullet$   $\rightarrow$   $\bullet$   $\bullet$   $\bullet$
- Выберите **▲ → LT → Дифрагма**.

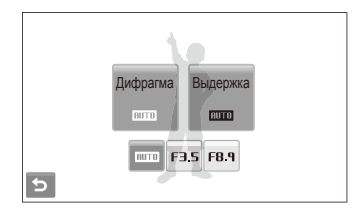

*3* Выберите опцию.
#### **4** Выберите LT → Выдержка.

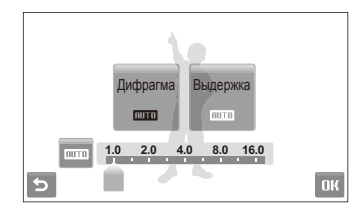

- Укажите величину выдержки и выберите **ОК**.
- *6* Расположите объект <sup>в</sup> кадре <sup>и</sup> нажмите наполовину кнопку затвора, чтобы выполнить фокусировку.
- *7* Нажмите кнопку затвора, чтобы сделать снимок.

Чтобы избежать размытости изображения, используйте штатив.

#### Режим двойной стабилизации изображения (DUAL IS)

Этот режим уменьшает дрожание камеры и предотвращает получение размытых фотоснимков при помощи функций оптической и цифровой стабилизации изображения.

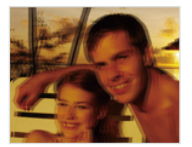

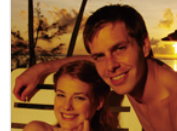

До коррекции После коррекции

- **В режиме съемки выберите**  $\bullet \rightarrow \blacksquare$ ».
- *2* Расположите объект <sup>в</sup> кадре <sup>и</sup> нажмите наполовину кнопку затвора, чтобы выполнить фокусировку.
- *3* Нажмите кнопку затвора, чтобы сделать снимок.
- В этом режиме цифровой зум не работает. Ø
	- Оптическая коррекция снимка выполняется только в том случае, если снимок сделан с источником света, который ярче флуоресцентного.
	- Если объект съемки быстро движется, снимок может получиться размытым.
	- Для уменьшения дрожания камеры в разных режимах съемки включите оптическую стабилизацию изображения (OIS). (стр. 28)

#### Режим «Программа»

Режим «Программа» позволяет задавать различные опции, за исключением величины выдержки и диафрагмы.

- $B$  режиме съемки выберите  $\bullet$   $\rightarrow$   $\bullet$ .
- *2* Задайте опции. (Перечень опций см. <sup>в</sup> разделе «Опции съемки».)

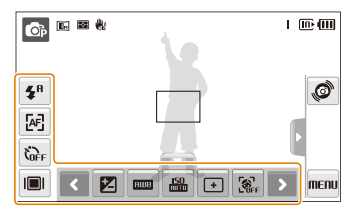

- *3* Расположите объект <sup>в</sup> кадре <sup>и</sup> нажмите наполовину кнопку затвора, чтобы выполнить фокусировку.
- *4* Нажмите кнопку затвора, чтобы сделать снимок.

#### Запись видео

Камера позволяет записывать видео высокой четкости продолжительностью до 20 минут. Сделанные видеозаписи будут сохранены в файле формата MP4 (H.264).

- H.264 (MPEG-4 part10/AVC) это видеоформат с высокой степенью сжатия, установленный международными стандартизирующими организациями ИСО/МЭК и Международным союзом электросвязи (сектор телекоммуникаций).
	- Некоторые карты памяти не поддерживают запись высокой четкости. В таком случае необходимо выбрать более низкое разрешение (стр. 46).
	- Воспроизведение видеозаписей с высоким разрешением или скоростью может не поддерживаться картами памяти с низкой скоростью записи. Для воспроизведения таких видеозаписей используйте карты памяти с высокой скоростью записи.
	- При съемке в режиме оптической стабилизации изображения ( ) может быть записан звук работы камеры.
	- Если при съемке видео использовать зум, может быть записан звук зума.
- $B$  режиме съемки выберите  $\bullet \rightarrow \bullet$ .
- Выберите  $\blacktriangle \rightarrow \frac{30}{5}$  → частота кадров (количество кадров в секунду).
	- По мере увеличения числа кадров изображение выглядит естественнее, однако размер файла при этом увеличивается.

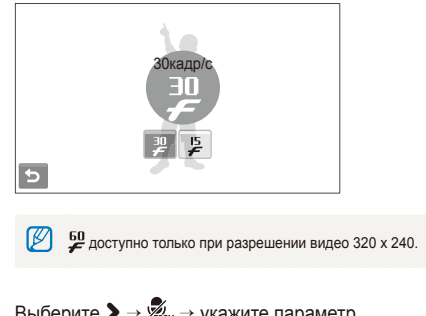

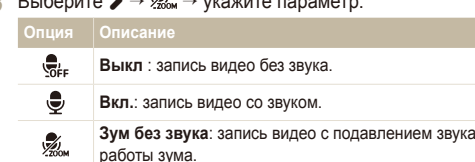

- *4* Задайте другие нужные опции. (Перечень опций см. в разделе «Опции съемки».)
- *5* Нажмите кнопку затвора, чтобы начать съемку.
- *6* Чтобы остановить съемку, нажмите кнопку затвора еще раз.

#### **Приостановка съемки**

Камера позволяет сделать паузу во время съемки видео. При помощи этой функции можно объединить несколько сюжетов в одном видеоклипе.

Выберите | , чтобы приостановить съемку. Коснитесь значка , чтобы возобновить воспроизведение.

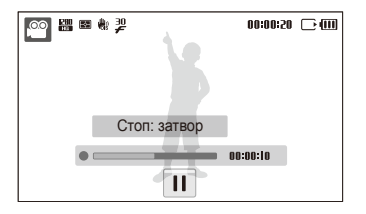

#### Использование режима «Интеллектуальное определение сюжета»

В этом режиме камера автоматически выбирает настройки на основе определения типа сюжета.

- В режиме съемки выберите  $\bigcirc$  →  $\frac{\circledcirc}{\circ}$ .
- *2* Скомпонуйте кадр.
	- Камера автоматически выберет сюжет. В левом верхнем углу дисплея отобразится значок соответствующего режима.

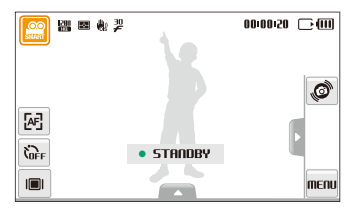

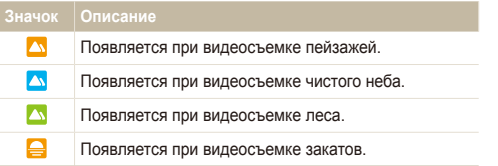

- *3* Чтобы начать запись, нажмите кнопку затвора.
- *4* Чтобы остановить запись, нажмите кнопку затвора повторно.
	- Если камере не удалось правильно определить сюжетный режим, значок  $\mathbb{R}$  не изменится и будут использованы настройки по умолчанию.
		- При неблагоприятных условиях, например при сотрясении камеры, при неподходящем освещении или расстоянии до объекта камера может неправильно выбрать сюжетный режим.
		- Параметры фотостилей и автофильтров в режиме недоступны.

### **Фотосъемка с помощью переднего дисплея**

Передний дисплей помогает делать автопортретные снимки или фотографии детей. Кроме того, он помогает создавать парные портреты и снимать людей в прыжке.

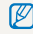

Чтобы включить передний дисплей ударьте слегка по нему пальцем. Чтобы выключить передний дисплей ударьте слегка по нему пальцем опять или нажмите кнопку переднего ЖК-дисплея.

#### Использование режима «Автопортрет» acc<del>.</del>

Передний дисплей позволяет с легкостью делать автопортреты.

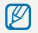

Если используется передний дисплей, камера автоматически делает снимок при обнаружении улыбки.

- *1* <sup>В</sup> режиме съемки нажмите кнопку переднего ЖК-дисплея и выберите значок  $\widehat{\mathbb{F}_n}$ .
	- Камера автоматически распознает ваше лицо и отобразит на дисплее рамку
- *2* Для фокусировки нажмите кнопку затвора наполовину.

*3* Чтобы сделать снимок, нажмите кнопку затвора до конца.

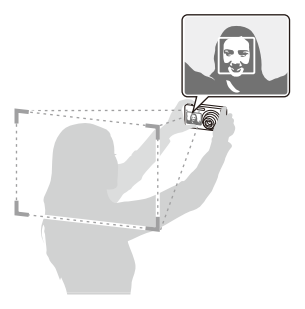

#### Pежим «Дети» **@ @ @ W**

В этом режиме можно привлечь внимание ребенка к камере, показывая на переднем дисплее короткие анимации.

- *1* <sup>В</sup> режиме съемки нажмите кнопку переднего ЖК-дисплея и выберите значок ее.
	- Начнется воспроизведение анимации.

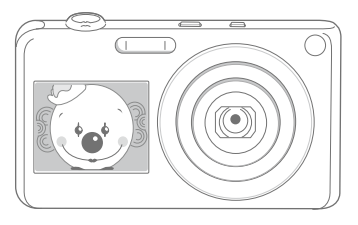

- *2* Для фокусировки нажмите кнопку затвора наполовину.
- *3* Чтобы сделать снимок, нажмите кнопку затвора до конца.
	- Анимации можно загрузить с веб-сайта или из программы Intellistudio. (стр. 91) Дополнительные сведения см. на веб-сайтах <www.samsung.com> и [www.samsungimaging.com.](www.samsungimaging.com)
		- Чтобы привлечь внимание детей, к анимации можно добавить звуковое сопровождение. (стр. 99)

#### Использование режима «Пара» Режим «Дети» Sapsd

В этом режиме камера распознает два объекта съемки, наклонившихся друг к другу, и автоматически делает снимок этой пары.

*1* <sup>В</sup> режиме съемки нажмите кнопку переднего ЖК-дисплея и выберите значок  $\widehat{\mathbb{R}}$ .

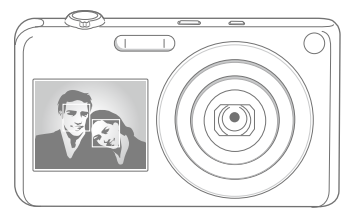

- Появится белая рамка, означающая, что лица распознаны.
- При легком нажатии кнопки затвора появится зеленая рамка, означающая, что лица находятся в фокусе.
- *2* Наклонитесь друг <sup>к</sup> другу <sup>в</sup> кадре.
	- Камера обнаружит пару лиц для съемки, если они находятся на одном и том же расстоянии от камеры.
		- При определенном расположении лиц в кадре композиция может не обнаруживаться фотокамерой.

### Использование таймера для снимка людей в

#### прыжке **இவைக்**கையே

Таймер помогает снимать людей в прыжке. На переднем дисплее появится значок, подсказывающий, когда надо подпрыгнуть.

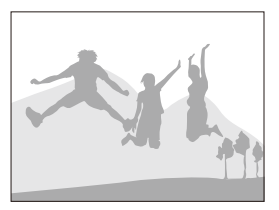

- *1* <sup>В</sup> режиме съемки нажмите кнопку переднего ЖК-дисплея и выберите значок  $\mathbf{\hat{x}}$ .
- *2* Нажмите кнопку затвора.
	- За несколько секунд до создания снимка на переднем дисплее начнется обратный отсчет.
- *3* Прыгайте, когда на переднем дисплее появится значок прыжка.
	- Будет сделано три снимка подряд.

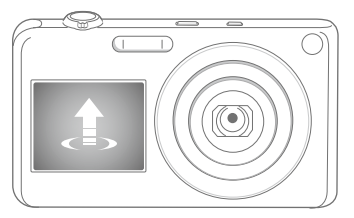

Если съемка прыжка с использованием таймера производится в ſØ условиях слабого освещения или в помещении, фотографии могут получиться темными.

#### Информация о функции Sapsd

Вывод на передний дисплей информации о вспышке и фокусировке при фотосъемке.

- *1* <sup>В</sup> режиме съемки нажмите кнопку переднего ЖК-дисплея и выберите значок  $\clubsuit\clubsuit$ .
- *2* Для фокусировки нажмите кнопку затвора наполовину.
- *3* Чтобы сделать снимок, нажмите кнопку затвора до конца.

#### கை நிலை வெண்ணி அவர் அமைப்பட்ட அவர் அவர் கொண்

После нажатия кнопки затвора наполовину происходит фокусировка камеры и появляется значок улыбки.

- *1* <sup>В</sup> режиме съемки нажмите кнопку переднего ЖК-дисплея и выберите значок $\bigcirc$ .
- *2* Нажмите кнопку затвора наполовину: произойдет фокусировка камеры и появится значок улыбки.
- *3* Чтобы сделать снимок, нажмите кнопку затвора.

#### Запись видео с помощью переднего дисплея  $\circ$   $\circ$

#### **Запись видео в режиме «Автопортрет»**

- В режиме съемки нажмите кнопку переднего ЖК-дисплея и выберите значок .
- *2* Чтобы начать запись, нажмите кнопку затвора.
- *3* Для остановки записи нажмите кнопку затвора еще раз.

#### **Запись видео в режиме «Дети»**

- *1* <sup>В</sup> режиме съемки нажмите кнопку переднего ЖК-дисплея и выберите значок ...
- *2* Чтобы начать запись, нажмите кнопку затвора.
- *3* Для остановки записи нажмите кнопку затвора еще раз.

### **Запись голосовых заметок ••**

В этом разделе описано, как записать голосовую заметку, которую можно прослушать в любое время. Камера позволяет добавлять к фотографиям короткие голосовые заметки, описывающие условия съемки.

Наилучшее качество звука достигается при выполнении записи на расстоянии 40 см от камеры.

#### Запись голосовой заметки

В режиме съемки выберите  $\blacktriangle$  →  $\bigoplus_{i=1}^n$  →  $\bigoplus_{i=1}^n$ . (В некоторых режимах нужно выбрать  $\blacktriangle \rightarrow \blacktriangleright$  (один или два раза)  $\rightarrow$   $\bigoplus_{i=1}^{n}$   $\rightarrow$   $\bigoplus_{i=1}^{n}$ .

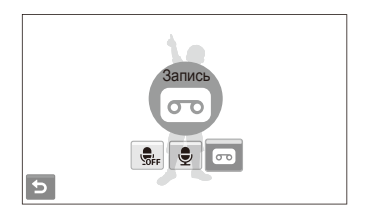

- *2* Нажмите кнопку затвора, чтобы записать заметку.
	- Чтобы приостановить запись, выберите  $\|$ , чтобы возобновить выберите  $\bullet$ .
	- После начала записи вместо доступного времени вверху экрана появится номер файла.
	- Можно записывать голосовые заметки общей продолжительностью до 10 часов.
- *3* Нажмите кнопку затвора, чтобы остановить запись.
- *4* Выберите для переключения <sup>в</sup> режим съемки.

#### Добавление голосовой заметки к снимку

В режиме съемки выберите  $\blacktriangle$  →  $\mathcal{Q}_i$ <sub>F</sub> →  $\mathcal{Q}_i$ . (В некоторых режимах нужно выбрать  $\blacktriangle \rightarrow \blacktriangleright$  (один или два раза) .)

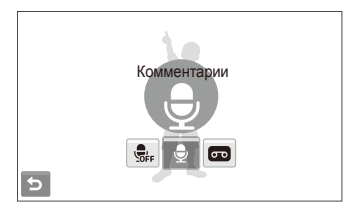

- *2* Расположите объект <sup>в</sup> кадре <sup>и</sup> сделайте снимок.
	- С этого момента начнется запись голосовой заметки.
- *3* Запишите короткую голосовую заметку (максимум 10 секунд).
	- Нажмите кнопку затвора, чтобы остановить запись.

В режиме серийной съемки добавлять голосовые заметки к Ø фотоснимкам нельзя.

# Опции съемки

Сведения об опциях, которые можно настроить в режиме съемки.

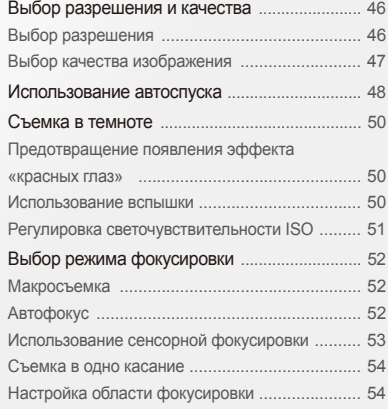

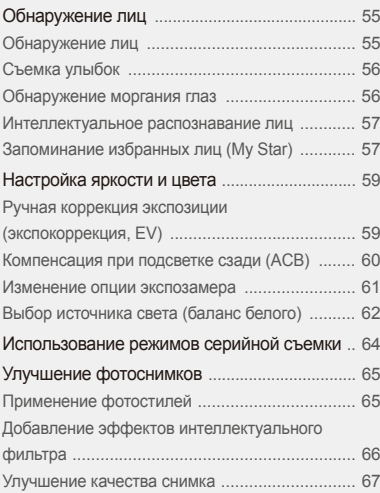

### <span id="page-46-0"></span>**Выбор разрешения и качества**

В разделе описано, как менять опции разрешения и качества изображения.

#### выбор разрешения ๑๑๑ඎ ∰ ∰ ®

Фотоснимки и видеозаписи с большим разрешением содержат большее число пикселей, поэтому их можно распечатать на бумаге большего размера и просмотреть на экране большего размера. При использовании высокого разрешения также увеличивается размер файла.

#### **Во время съемки фотоснимки.**

- $B$  режиме съемки выберите  $\blacktriangle \rightarrow \blacktriangleright \blacksquare$ (в некоторых режимах выберите  $\blacktriangle \rightarrow \boxed{m}$ )
- *2* Выберите опцию.

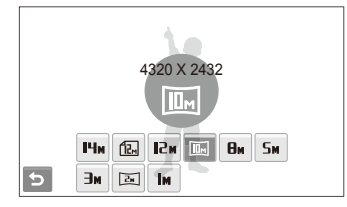

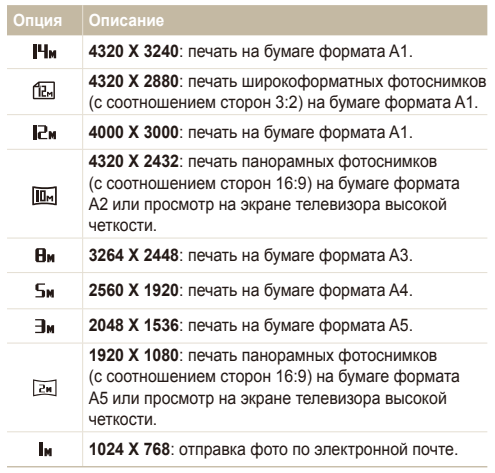

#### <span id="page-47-0"></span>**Во время съемки видео**

- $1$  Если используется режим  $\frac{d\mathbb{Q}}{d\mathbb{Z}}$  или  $\frac{d\mathbb{Q}}{d\mathbb{Z}}$ , выберите  $\blacktriangle$  → **P. 200**
- *2* Выберите опцию.

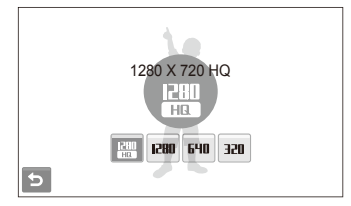

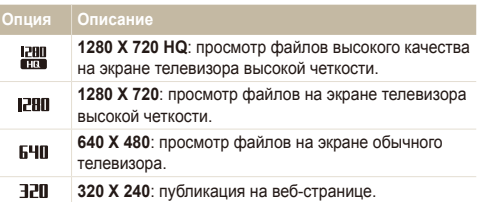

#### Выбор качества изображения apsd

Снимаемые фотоснимки сжимаются и сохраняются в формате JPEG. Чем выше качество изображения, тем больше размер файла.

- $1$  В режиме съемки выберите  $\blacktriangle \rightarrow \blacktriangleright$   $\blacktriangleright$   $\boxtimes$ .  $\mathcal{E}$  некоторых режимах выберите  $\blacktriangle \rightarrow \mathbb{E}$  )
- *2* Выберите опцию.

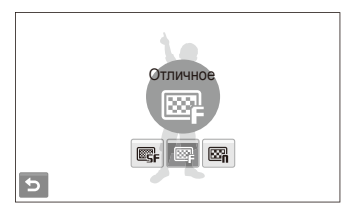

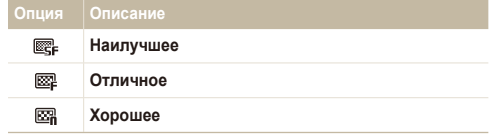

### <span id="page-48-0"></span>**Использование автоспуска** ••••

В разделе описана установка таймера для съемки в режиме автоспуска.

- **В режиме съемки выберите**  $C_{\text{eff}}$ **.**
- *2* Выберите опцию.

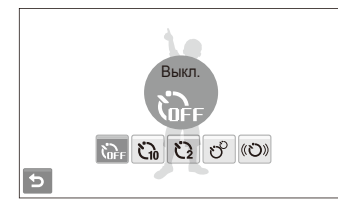

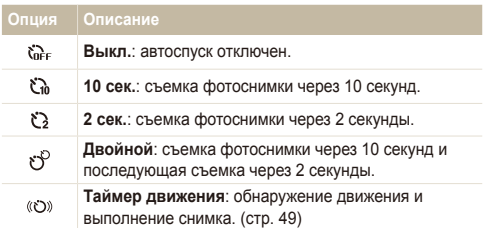

Опции могут отличаться в зависимости от режима съемки.

- *3* Нажмите кнопку затвора для начала отсчета.
	- Мигает индикатор подсветки автофокуса/индикатор автоспуска. Съемка фотоснимки будет выполнена автоматически по истечении заданного интервала времени.
	- За несколько секунд до съемки на переднем дисплее начнется обратный отсчет.

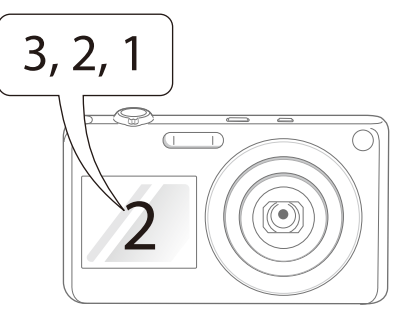

- Чтобы отменить автоспуск, коснитесь значка автоспуска или ſØ нажмите кнопку затвора.
	- В зависимости от выбранного варианта распознавания лица, режим автоспуска или некоторые его опции могут быть недоступны.

#### **Использование таймера движения**

- **В режиме съемки выберите**  $\mathbb{S}_{\text{RF}} \to \text{(C)}$ **.**
- *2* Нажмите кнопку затвора.
- *3* Отойдите на расстоянии не более 3 <sup>м</sup> от камеры <sup>и</sup> оставайтесь там в течение 6 с после нажатия кнопки затвора.
- *4* Чтобы включить автоспуск, сделайте какое-нибудь движение, например махните рукой.
	- Подсветка автофокуса/индикатор автоспуска начнет быстро мигать, когда камера обнаружит движение.

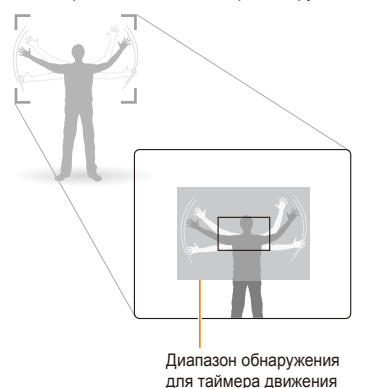

- *5* Примите нужную позу для снимка, пока подсветка автофокуса/индикатор автоспуска мигает.
	- Подсветка автофокуса/индикатор автоспуска перестанет мигать непосредственно перед тем, как камера автоматически сделает снимок.

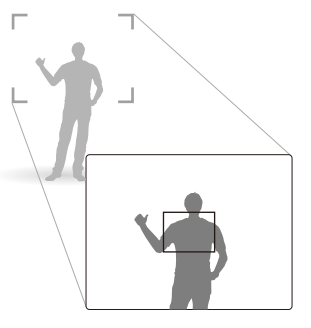

ΙK

Таймер движения может не работать в следующих случаях:

- вы находитесь на расстоянии больше 3 м от камеры;
- ваши движения слишком незначительны;
- слишком яркое освещение или подсветка сзади.
- объект съемки находится слишком близко и отражает подсветку автофокуса.

### <span id="page-50-0"></span>**Съемка в темноте**

В разделе описана фотосъемка ночью или при слабом освещении.

#### Предотвращение появления эффекта «красных глаз» • • •

Если вспышка срабатывает во время фотографирования человека в темноте, может появиться эффект «красных глаз». Чтобы избежать его появления, выберите **Красные глаза** или **Удаление красных глаз**. Сведения о параметрах вспышки см. в разделе «Использование вспышки».

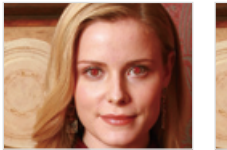

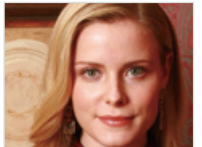

Этот пункт доступен в некоторых сюжетных режимах.

#### Использование вспышки

Вспышка используется при съемке в темноте или когда требуется, чтобы на фотоснимки было больше света.

- В режиме съемки выберите  $\mathbf{\mathcal{F}}^{\mathsf{H}}$ .
- *2* Выберите опцию.

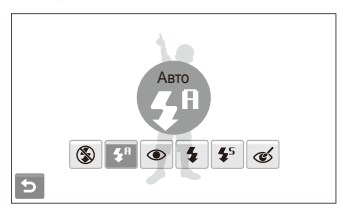

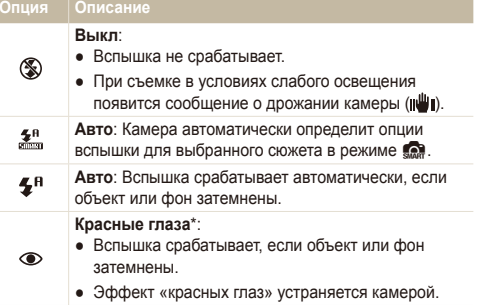

<span id="page-51-0"></span>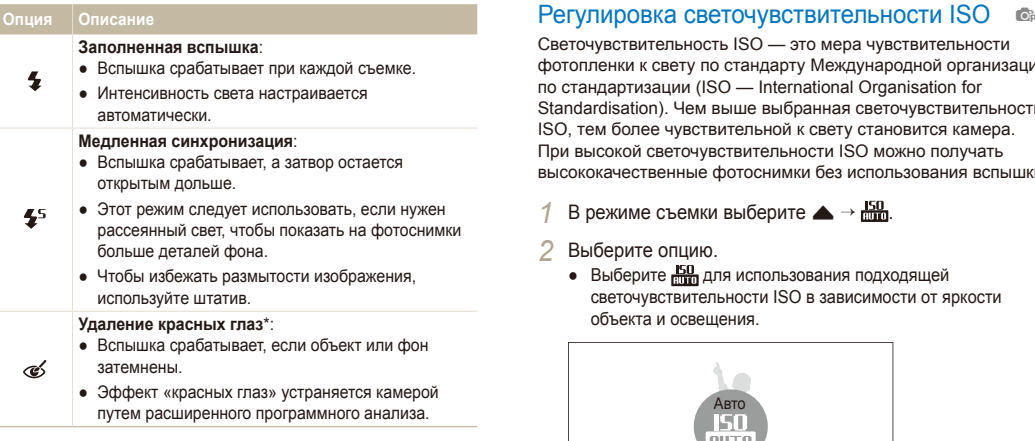

Опции могут отличаться в зависимости от режима съемки.

- \* Между двумя срабатываниями вспышки задан интервал времени. Не перемещайте камеру, пока вспышка не сработает дважды.
- Если включен режим серийной съемки или выбран параметр M **Моргание глаз**, вспышка не работает.
	- Убедитесь, что объекты находятся на рекомендуемом расстоянии от вспышки. (стр. 113)
	- При наличии отблесков или пыли в воздухе на фотоснимки могут появиться небольшие пятна.

Светочувствительность ISO — это мера чувствительности фотопленки к свету по стандарту Международной организации по стандартизации (ISO — International Organisation for Standardisation). Чем выше выбранная светочувствительность ISO, тем более чувствительной к свету становится камера. При высокой светочувствительности ISO можно получать высококачественные фотоснимки без использования вспышки.

- В режиме съемки выберите  $\blacktriangle$  →  $\frac{150}{1000}$ .
- *2* Выберите опцию.
	- Выберите **Владия использования подходящей** светочувствительности ISO в зависимости от яркости объекта и освещения.

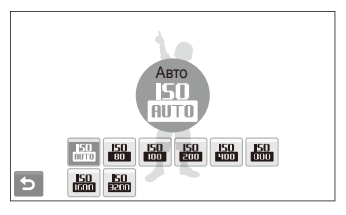

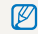

Чем выше выбранная светочувствительность ISO, тем больше шумов может появиться на изображении.

### <span id="page-52-0"></span>**Выбор режима фокусировки**

В разделе описано, как отрегулировать режим фокусировки камеры соответственно вашим требованиям.

#### Макросъемка apdDv apdDv

Макрорежим предназначен для близкой съемки объектов, например цветов или насекомых. Опции макрорежима см. в разделе «Автофокус».

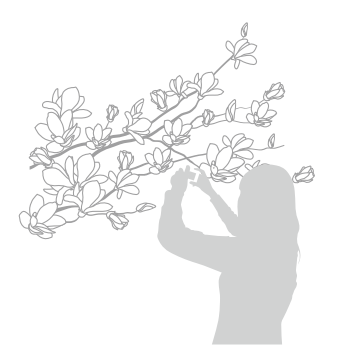

- Чтобы предотвратить размытость фотоснимков, старайтесь M держать камеру неподвижно.
	- Выключите вспышку, если расстояние до объекта не превышает 40 см.

#### Автофокус

Для съемки четких фотоснимков выберите режим фокусировки с учетом расстояния до объекта съемки.

- В режиме съемки выберите **[AF]**.
- *2* Выберите опцию.

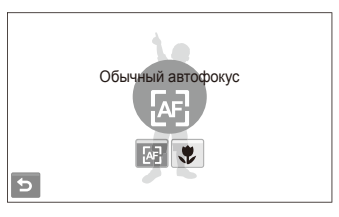

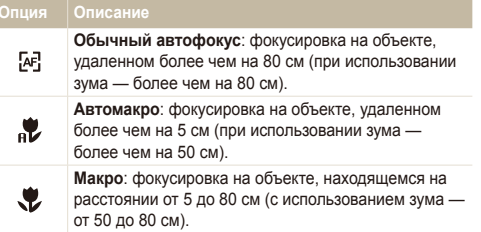

Опции могут отличаться в зависимости от режима съемки.

#### <span id="page-53-0"></span>Использование сенсорной фокусировки **O** Op see the

Автофокус по прикосновению позволяет выполнять автоматическую фокусировку и отслеживание объекта, даже если вы движетесь.

- В режиме съемки выберите  $\blacktriangle$  →  $\blacktriangle$  →  $\blacktriangleright$   $\blacktriangleright$   $\bowtie$ .
- *2* Коснитесь объекта, за которым надо следить, <sup>в</sup> области касания (показана рамкой).
	- На объекте появится рамка фокусировки, которая будет следовать за объектом при перемещении камеры.

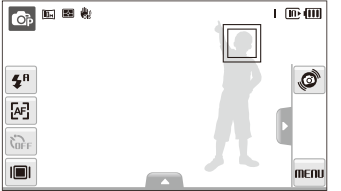

- Белая рамка означает, что камера следит за объектом.
- Зеленая рамка означает, что объект находится в фокусе при нажатии кнопки затвора наполовину.
- Если область на экране не выбрана, рамка фокусировки будет ſØ находиться в центре экрана.
	- Отслеживание объекта может работать со сбоями в следующих случаях:
		- Объект перемещается слишком интенсивно или имеет слишком маленькие размеры.
		- съемка выполняется в темном месте или при подсветке сзади;
		- совпадают окраска или фактура объекта и фона;
		- камера сильно дрожит.
		- В этих случаях рамка фокусировки будет отображаться в виде белой рамки с границами шириной в одну линию.
	- Если при отслеживании объекта возник сбой, объект необходимо выбрать повторно.
	- Если камера не может выполнить фокусировку, рамка фокусировки отображается в виде красной рамки с границами шириной в одну линию.
	- Если включена данная функция, использование возможности обнаружения лиц, а также применение фотостилей и эффектов интеллектуального фильтра невозможно.

#### <span id="page-54-0"></span>apsd

Вы можете сфокусировать камеру на объекте съемки и сделать снимок одним касанием пальца.

- В режиме съемки выберите  $\blacktriangle \rightarrow \top \rightarrow \blacktriangleright$ .
- *2* Прикоснитесь <sup>к</sup> объекту, на котором нужно сфокусировать камеру.
- *3* Коснитесь объекта <sup>и</sup> удерживайте касание, чтобы сделать снимок.
	- Коснитесь объекта и удерживайте касание, пока не заполнится индикатор уровня.

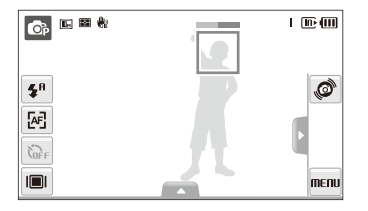

- **M** ● Если коснуться другой области и удерживать ее, рамка фокусировки в режиме обнаружения лиц превратится в обычную рамку.
	- Если включена данная функция, использование возможностей серийной съемки, а также применение фотостилей и эффектов интеллектуального фильтра невозможно.

#### Настройка области фокусировки Съемка в одно касание apsd

Выбрав подходящую зону фокусировки, которая зависит от расположения объекта в сюжете, можно получить более четкие фотоснимки.

- $B$  режиме съемки выберите  $\blacktriangle \rightarrow \top$ .
- *2* Выберите опцию.

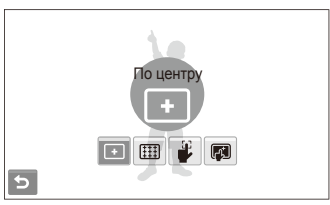

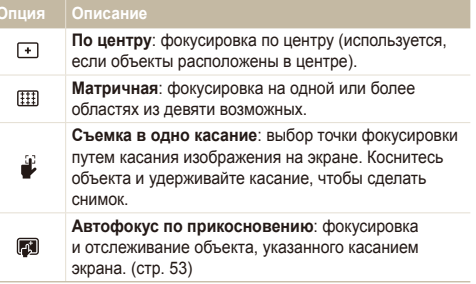

Опции могут отличаться в зависимости от режима съемки.

### <span id="page-55-0"></span>**Обнаружение лиц ••**

Если используются опции обнаружения лиц, камера может автоматически обнаруживать лицо человека. При фокусировке на лице человека экспозиция настраивается автоматически. Функция **Моргание глаз** позволяет фотографировать легко и быстро, обеспечивая обнаружение закрытых глаз в кадре; функция **Улыбка** предназначена для съемки улыбающихся лиц. Можно также использовать функцию **Автораспознавание лиц** для запоминания лиц и установки приоритетов фокусировки.

- В некоторых сюжетных режимах обнаружение лиц недоступно. Ø
	- Обнаружение лиц неэффективно в следующих случаях:
		- объект находится далеко от камеры (рамка фокусировки отображается оранжевым цветом при выборе функций **Улыбка** и **Моргание глаз**);
		- при чрезмерном освещении или чрезмерной затененности;
		- человек не смотрит в камеру;
		- человек надел солнцезащитные очки или маску;
		- освещенность нестабильная или съемка выполняется в условиях подсветки сзади;
		- у человека сильно изменяется выражение лица.
	- При использовании фотостилей или эффектов интеллектуального фильтра функция обнаружения лиц недоступна.
	- При использовании функции обнаружения лица цифровой зум не работает.
	- В зависимости от выбранного варианта распознавания лица, режим автоспуска или некоторые его опции могут быть недоступны.
	- При съемке обнаруженные лица заносятся в список лиц.
	- Запомненные лица можно отобразить в режиме просмотра согласно приоритету. (стр. 72) Однако некоторые запомненные лица могут не отображаться в этом режиме.
	- Если обнаружение лица выполнено в режиме фотосъемки, оно может отсутствовать в списке лиц или в менеджере альбомов.

#### Обнаружение лиц

Ваша камера способна автоматически обнаруживать лица в кадре (до 10 лиц).

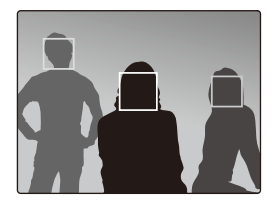

В режиме съемки выберите  $\blacktriangle \rightarrow \mathbb{R}^7$   $\longrightarrow \mathbb{R}^7$ . Лицо человека, находящегося на наиболее близком расстоянии, отображается в белой рамке фокусировки, а остальные лица — в серых рамках фокусировки.

- Чем ближе люди расположены к камере, тем быстрее выполняется обнаружение лиц.
	- Коснитесь лиц в серой рамке для фокусировки на них.
	- При определенных параметрах съемки обнаруженное лицо не будет запомнено.

#### <span id="page-56-0"></span>Съемка улыбок

Камера автоматически делает снимок при обнаружении улыбающегося лица.

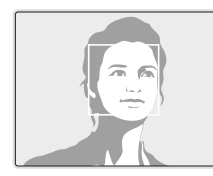

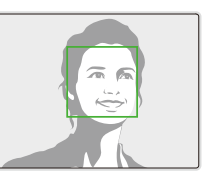

В режиме съемки выберите  $\blacktriangle \rightarrow \overbrace{\mathcal{R}_{\text{iter}}^n}^{\blacktriangle}$  →  $\bigodot$ . Если человек широко улыбается, камера быстрее обнаруживает улыбку.

#### Обнаружение моргания глаз

Если камера обнаруживает, что глаза закрыты, выполняется последовательная съемка трех фотоснимков.

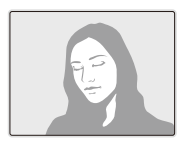

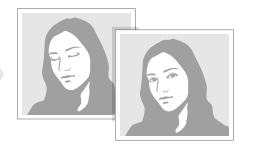

В режиме съемки выберите  $\blacktriangle \rightarrow \mathbb{R}^1$ 

- Держите камеру неподвижно, пока на экране отображается Ø надпись «**Идет съемка**».
	- Если не удалось обнаружить моргание глаз, появляется сообщение «**Фото с закрытыми глазами**». Сделайте другое фото.

#### <span id="page-57-0"></span>Интеллектуальное распознавание лиц

Камера автоматически запоминает лица, которые вы часто фотографируете. Эта функция позволяет автоматически установить приоритет фокусировки на лицах этих людей и на избранных лицах. Эта возможность доступна только при использовании карты памяти.

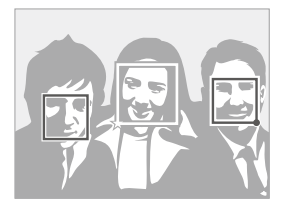

В режиме съемки выберите  $\blacktriangle \rightarrow \mathbb{R}$   $\rightarrow \mathbb{R}$ . Лицо человека, находящегося на наиболее близком расстоянии, отображается в белой рамке фокусировки, а остальные лица — в серых рамках фокусировки.

- $\bullet \Box$ : индикатор избранных лиц (как запоминать избранные лица см. на с. 57).
- $\bullet \Box$ : индикатор автоматически запоминаемых камерой лиц.
	- В зависимости от условий освещения, значительных изменений Ø положения тел и выражения лиц людей, а также в зависимости от того, надел ли человек очки, функции распознавания и запоминания лиц могут выполняться с ошибками.
		- Камера способна автоматически запомнить до 14 лиц. Если в памяти камеры уже хранятся 14 лиц и камера обнаруживает новое лицо, оно записывается в память вместо лица с наименьшим приоритетом.
		- Камера способна распознать до 5 лиц в одном сюжете.

#### Запоминание избранных лиц (My Star)

Камера может запоминать избранные лица для установки на них приоритета фокусировки и их съемки. Эта возможность доступна только при использовании карты памяти.

- **В режиме съемки выберите**  $\blacktriangle$  **→**  $\mathcal{R}$ .
- *2* Разместите лицо объекта съемки <sup>в</sup> овальной рамке <sup>и</sup> нажмите кнопку затвора, чтобы запомнить выбранное лицо.
	- Если лицо объекта съемки не размещено в овальной рамке, белая рамка не появится.
	- Сделайте пять снимков лица: анфас, левый профиль, правый профиль, сверху и снизу.
	- При запоминании лиц снимайте по одному человеку.

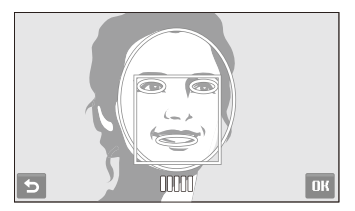

- **3 Когда появится список лиц, выберите .** 
	- Избранные лица отмечены в списке лиц символом  $\bigstar$ .
- $\mathbb{Z}$  Камера позволяет запомнить до шести избранных лиц.
	- Для режима вспышки будет выбрано значение **Выкл**.
	- Если одно и то же лицо запомнено дважды, его можно удалить из списка лиц.

#### **Просмотр избранных лиц**

- **В режиме съемки выберите ▲ →**  $\mathbb{R}$  **→**  $\mathbb{R}$ **.**
- 2 Коснитесь значка , чтобы просмотреть избранные лица.
- M  $\bullet$  Чтобы изменить приоритет избранных лиц, выберите (стр. 72)
	- Чтобы удалить избранные лица, выберите  $\frac{1}{10}$ <sub>F</sub>.

### <span id="page-59-0"></span>**Настройка яркости и цвета**

В этом разделе приведены инструкции по регулировке яркости и цвета для повышения качества изображения.

#### Ручная коррекция экспозиции கை (экспокоррекция, EV) கூ

В зависимости от яркости внешнего света, ваши снимки могут получиться слишком светлыми или темными. В этом случае можно вручную скорректировать экспозицию, уменьшив или увеличив значение EV, чтобы снимки получились лучше.

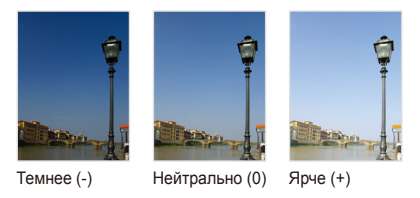

- $B$  режиме съемки выберите  $\blacktriangle \rightarrow \blacktriangleright$  **7**.
- *2* Выберите значение для настройки экспозиции.
	- +: ярче, -: темнее

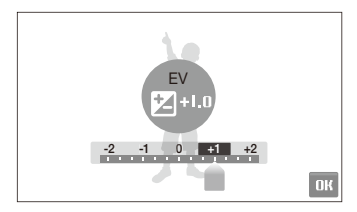

- Выберите **ОК**.
	- Установленное значение экспозиции будет отображаться, как показано ниже.

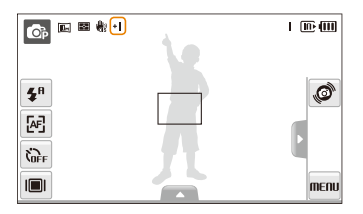

- После регулировки экспозиции выбранные опции сохранятся. Ø Может потребоваться снова изменить экспозицию, чтобы избежать переэкспонирования или недоэкспонирования.
	- Если выбор подходящей экспозиции затруднителен, выберите режим **AEB** (автоматическая экспозиционная вилка). В этом режиме камера выполняет 3 снимка с различными экспозициями: обычный, недоэкспонированный и переэкспонированный. (стр. 64)

#### <span id="page-60-0"></span>Компенсация при подсветке сзади (АСВ) • •

Если источник света находится позади объекта или существует высокий контраст объекта и фона, велика вероятность, что объект на фотоснимки будет темным. В этом случае установите опцию автоматического баланса контрастности (ACB).

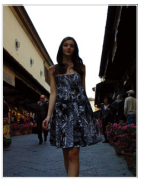

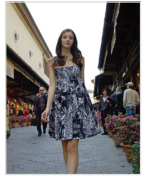

Без ACB С использованием ACB

- $B$  режиме съемки выберите  $\blacktriangle$  →  $\blacktriangleright$   $\blacktriangleright$   $\Box$
- *2* Выберите опцию.

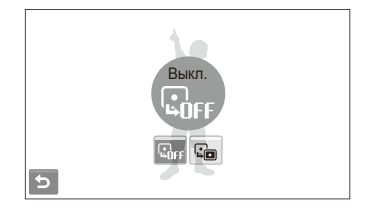

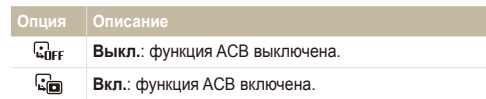

- $\bullet$  Функция ACB всегда включена в режиме  $\bullet$ .  $\mathbb {Z}$ 
	- Данная функция недоступна при использовании функций **Непрерывная**, **Движение** и **AEB**.

#### <span id="page-61-0"></span>Изменение опции экспозамера pdv

Режимом экспозамера называется метод измерения камерой количества света. Яркость и освещенность фотоснимки изменяются в зависимости от выбранного режима экспозамера.

 $1$  В режиме съемки выберите  $\blacktriangle \rightarrow \blacktriangleright$   $\blacktriangleright$ (В режиме  $\bullet$  выберите  $\blacktriangle \rightarrow \blacksquare$ )

#### *2* Выберите опцию.

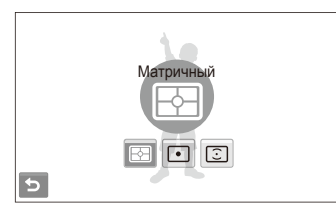

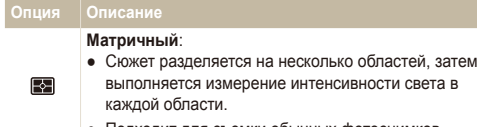

● Подходит для съемки обычных фотоснимков.

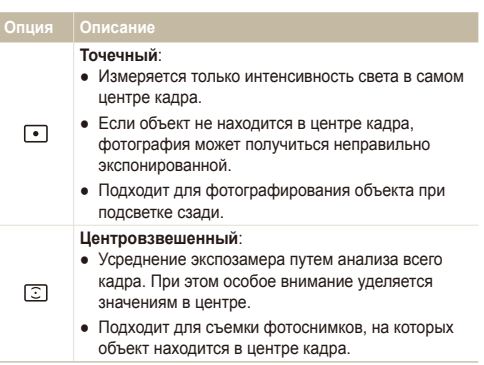

#### <span id="page-62-0"></span>Выбор источника света (баланс белого) — с⊪ ≌

Цвет фотоснимки зависит от типа и качества источника света. Если вы хотите, чтобы изображение на фотоснимки было реалистичным, выберите соответствующие условия освещения для калибровки баланса белого, например Автоматический баланс белого, Дневной свет, Облачно или Лампы накаливания

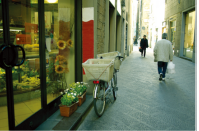

ПШВ Автоматический<br>баланс белого

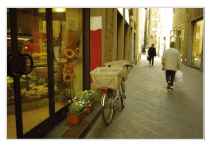

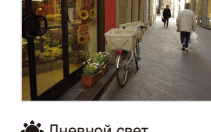

• Дневной свет

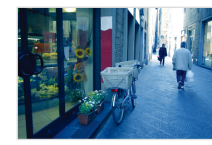

 $\bullet$  Облачно  $\bullet$  Лампы накаливания

- $B$  режиме съемки выберите  $\blacktriangle \rightarrow \overline{HIB}$
- *2* Выберите опцию.

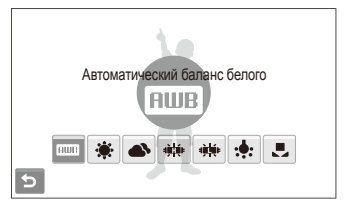

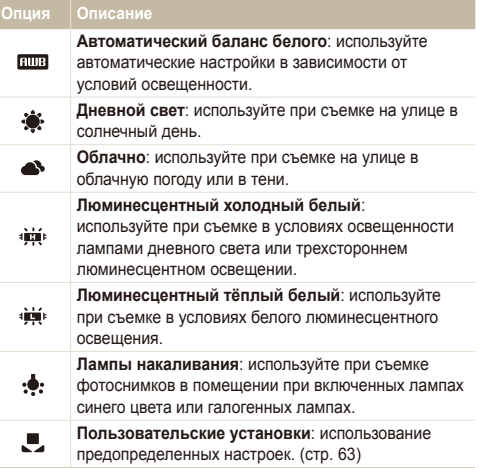

#### **Определение собственного баланса белого**

Чтобы настроить баланс белого, сделайте снимки белой поверхности, например листа бумаги. Это поможет обеспечить естественную передачу цветов на снимке с учетом условий освещения.

- $1$  В режиме съемки выберите  $\blacktriangle$  →  $\overline{H\parallel B}$  →  $\blacktriangleright$
- *2* Направьте объектив на белый лист бумаги.

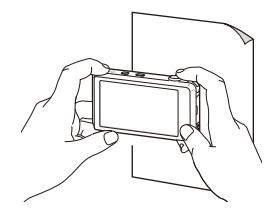

*3* Нажмите кнопку затвора.

### <span id="page-64-0"></span>**Использование режимов серийной съемки •**

Съемка быстро перемещающихся объектов, естественных выражений лиц и жестов может быть затруднительной. В этом случае выберите один из режимов серийной съемки.

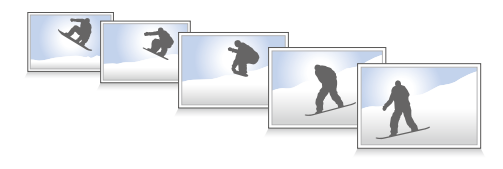

- В режиме съемки выберите  $\blacktriangle \rightarrow \blacktriangleright$   $\blacktriangleright$   $\blacksquare$ .
- *2* Выберите опцию.

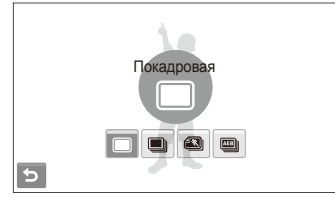

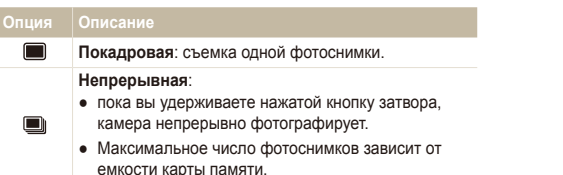

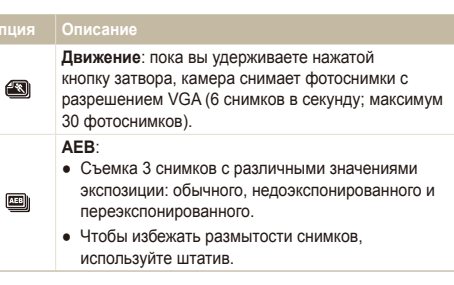

Опции могут отличаться в зависимости от режима съемки.

- Использование вспышки и автоспуска возможно, только если выбрана опция **Покадровая**.
	- При выборе опции **Движение** будет установлено разрешение VGA, а для светочувствительности ISO будет выбрано значение **Авто**.
	- В зависимости от выбранных параметров функции обнаружения лица, некоторые параметры серийной съемки могут быть недоступны.

ſØ

## <span id="page-65-0"></span>**Улучшение фотоснимков**

В этом разделе описывается, как можно улучшить снимки, применяя к ним различные фотостили, эффекты интеллектуального фильтра, а также изменяя цвета и настройки.

#### Применение фотостилей apdv

К фотографиям можно применить различные стили, например: Мягкая, Высокая или Лес.

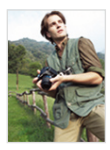

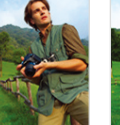

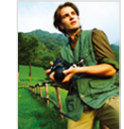

Мягкая Высокая Лес

- В режиме съемки выберите ▲ → > (один или два  $p$ аза) →  $P_{\text{MR}}(B)$  режиме  $P$  выберите  $\blacktriangle$  →  $P_{\text{MR}}(B)$
- *2* Выберите опцию.
	- Выберите  $\mathcal{R}$  чтобы определить собственную тональность RGB.

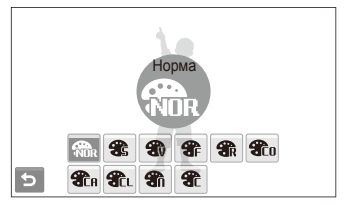

 $\mathbb{Z}$ При использовании этой функции обнаружение лиц, применение автофильтров и настройка параметров изображения невозможны.

 **Определение собственной тональности RGB** 

- $B$  режиме съемки выберите  $\blacktriangle \rightarrow \blacktriangleright$  (один или два раза) →  $\mathbb{R}_n$  →  $\mathbb{R}_n^2$ . (В режиме  $\bullet$  выберите  $\blacktriangle$  →  $\mathbb{R}_n$  $\rightarrow$   $\bullet$ .)
- *2* Выберите цвет (R: красный, G: зеленый, В: синий).

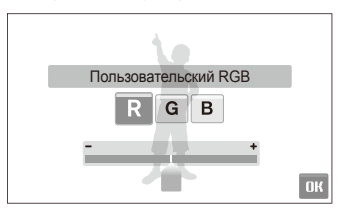

- *3* Задайте количество выбранного цвета.
- Выберите **ОК**.

#### <span id="page-66-0"></span>Добавление эффектов интеллектуального фильтра ҩҩҽ

Экспериментируя с различными эффектами, можно получить интересные и оригинальные фотоснимки.

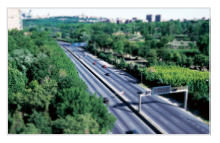

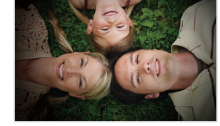

Миниатюра Виньетка

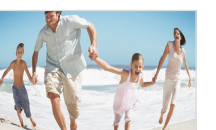

Объектив "Рыбий глаз" 1 Объектив "Рыбий глаз" 2

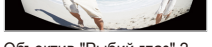

- В режиме съемки выберите ▲ → > (один или два  $pa$ за)  $\rightarrow$   $\blacksquare$ 1.
- *2* Выберите эффект.

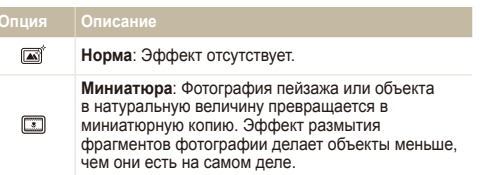

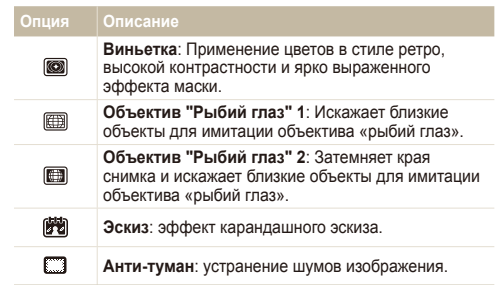

- Если во время записи видео выбрать **Миниатюра**, время записи миниатюры будет отображаться с помощью значка и будет короче реального времени записи.
	- Если во время записи видео выбрать **Миниатюра**, звук записываться не будет.
	- Если при видеосъемке применяется эффект автофильтра, будет установлена скорость съемки  $\mathfrak P$  и разрешение съемки, меньшее,  $49M$  БЧП
	- При использовании этой функции недоступны распознавание лиц, функция ACB, серийная съемка, применение фотостилей и настройка параметров изображения.
	- Параметры могут отличаться в зависимости от режима съемки.
	- При выборе параметра **Эскиз** разрешение снимка автоматически уменьшается до 5м или более низкого.

#### <span id="page-67-0"></span>Улучшение качества снимка

Настройте резкость, насыщенность и контрастность фотоснимков.

- $1$  В режиме съемки выберите  $\blacktriangle$  →  $\blacktriangleright$  (дважды) →  $\boxplus$ .
- *2* Выберите опцию регулировки.
	- **•** Резкость
	- $\bigcirc$ : Контрастность
	- $\bullet$ : Насыщенность
- *3* Выберите значение для регулировки выбранного элемента.

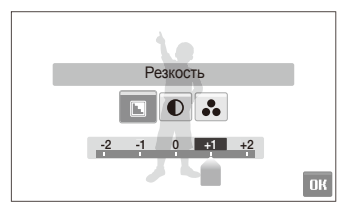

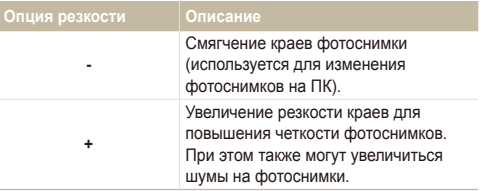

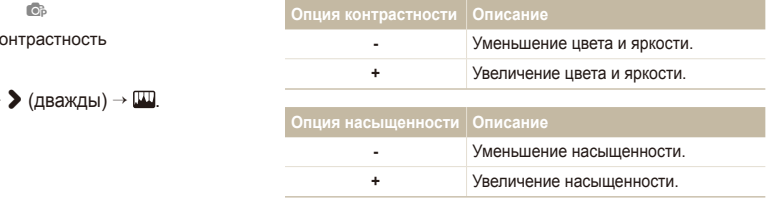

- Выберите **0**, чтобы не применять эффекты (используется для ſØ печати).
	- При использовании этой функции не поддерживаются обнаружение лиц и применение автофильтров и фотостилей.

# Просмотр и редактирование

В этом разделе приведены инструкции по просмотру фотоснимков и видео, воспроизведению голосовых заметок и редактированию снимков и видеозаписей, а также по подключению камеры к фотопринтеру, телевизору и телевизору высокой четкости.

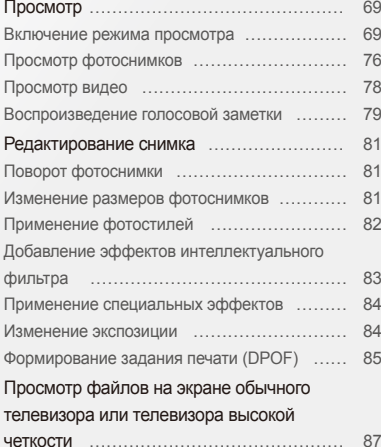

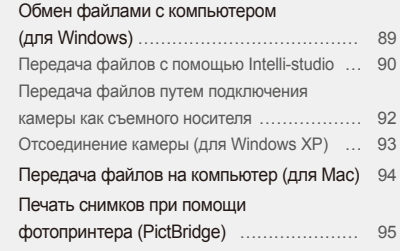

## <span id="page-69-0"></span>**Просмотр**

В этом разделе приведены инструкции по просмотру фотоснимков и видеозаписей, воспроизведению голосовых заметок и управлению файлами.

#### Включение режима просмотра

Этот режим позволяет просматривать снимки и видеозаписи и воспроизводить голосовые заметки, хранящиеся на камере.

- *1* Нажмите кнопку просмотра.
	- Будет отображен последний записанный файл.
	- Если камера была выключена, то она включится.
- *2* Чтобы пролистать файлы, перетаскивайте их влево или вправо.
	- Выберите <, чтобы посмотреть предыдущий файл. Удерживайте для быстрого просмотра файлов.
	- Выберите >, чтобы посмотреть следующий файл. Удерживайте для быстрого просмотра файлов.

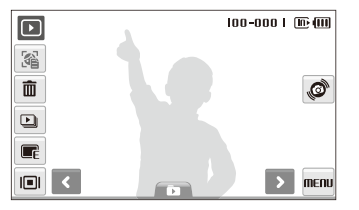

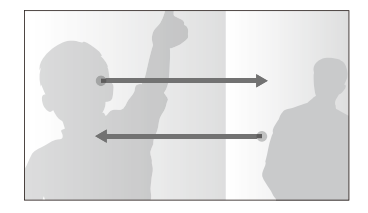

- Для просмотра файлов, хранящихся во встроенной памяти. необходимо вынуть карту памяти.
	- Файлы, имеющие слишком большой размер или созданные с помощью камер других производителей, корректно отображаться не будут.

B

 **Просмотр файлов с помощью механизма распознавания движений** 

Наклоняя камеру определенным образом, можно просматривать файлы.

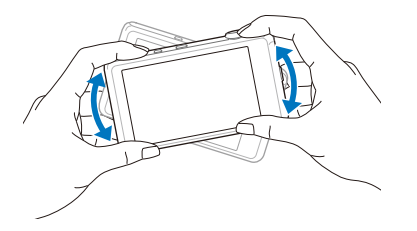

- Функция распознавания движения может не сработать, если держать камеру параллельно земле.
- Если во время просмотра фотоснимков повернуть камеру на 90º или 180º, снимок также повернется, оставаясь в нормальной ориентации относительно пользователя.
- Чтобы отключить эту функцию, в режиме просмотра выберите пункт MENU →  $\blacktriangleright\blacktriangleright$  Жесты - Просмотр → Выкл..

#### **Выбор меню с помощью распознавания движений**

Ваша камера оснащена датчиком движения, позволяющим быстро выбирать меню, поворачивая камеру.

В режиме просмотра поверните камеру, касаясь значка .

Установить текущий файл как избранную фотографию\* (в верхней части файла появится значок ).

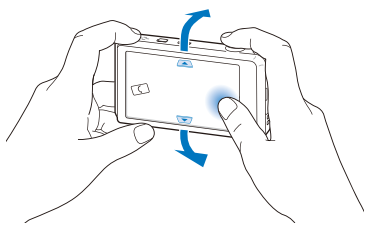

Установить или снять блокировку текущей фотоснимки (в верхней части файла появится значок  $O_{\overline{10}}$ ).

- \* Следующие типы файлов нельзя сохранить в качестве избранных:
	- видеозаписи или голосовые напоминания;
		- фотоснимки с ошибками или заблокированные;
		- фотоснимки, сделанные с помощью камер других производителей;
	- фотоснимки, сделанные с помощью функции распознавания движения;
	- фотоснимки, размер которых превышает количество свободного места в памяти камеры.

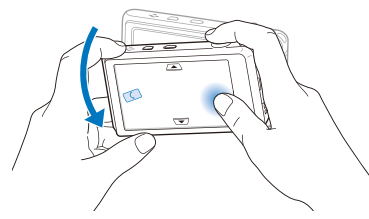

Начать просмотр слайд-шоу (стр. 77)

 $\mathbb{Z}$ 

Функция распознавания движения может не сработать, если держать камеру параллельно земле, как показано ниже.

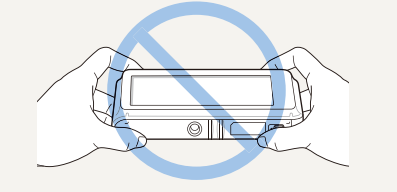

#### **Дисплей в режиме просмотра**

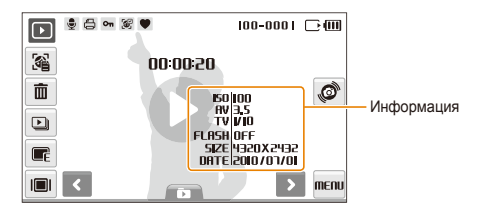

#### **Значок Описание**

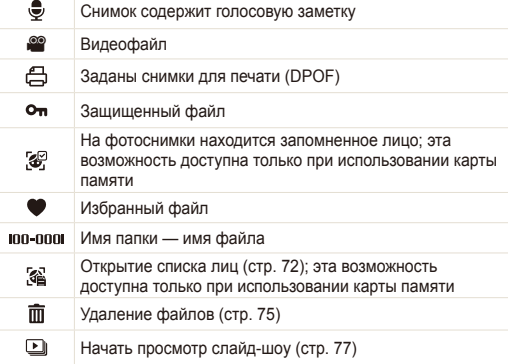
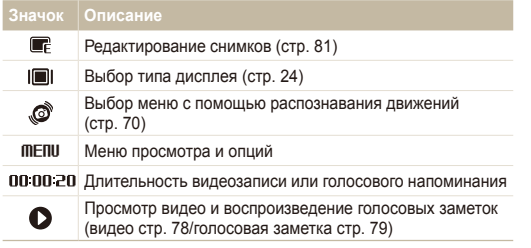

#### **Ранжирование избранных лиц**

Вы можете ранжировать избранные лица и удалять их. Эта возможность доступна только при использовании карты памяти.

- **1** В режиме просмотра выберите ...
	- Коснитесь значка  $\frac{1}{\sqrt{n}}$  чтобы отменить выбор избранных лиц.

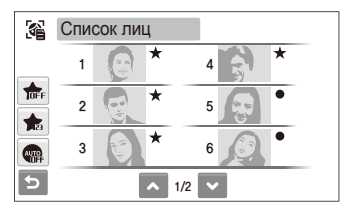

 $2$  Коснитесь значка <del> $\bullet$  выберите</del> лицо.

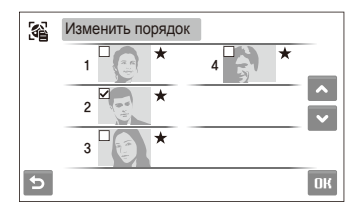

3 Выберите ← или • для изменения ранжирования лиц, а затем выберите  $\mathsf{f\!R}$ .

#### **Просмотр файлов по категориям в менеджере альбома**

Просмотр файлов и управление ими по категориям, например по датам, типам файлов или неделям.

- В режиме просмотра выберите  $\Box$ .
	- Чтобы открыть «Умный альбом», можно также сдвинуть кнопку [**зум**] влево.
- **Коснитесь значка ПАТЕ, а затем выберите категорию.**

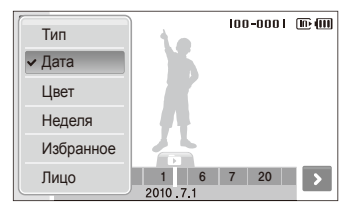

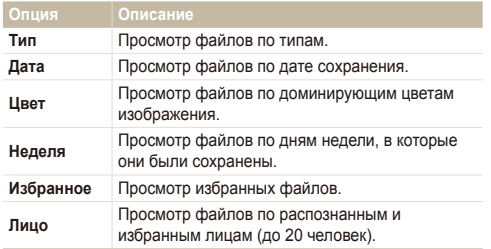

- Открытие менеджера альбомов, изменение категории и Ø реорганизация файлов может потребовать некоторого времени.
	- После обращения к «Умному альбому» передний дисплей может остаться выключенным.
- *3* Выберите дату, тип файла, день недели, цвет или лицо.
	- Также можно нажать и удерживать < или > для прокрутки дат, типов файлов, дней недели, цветов или лиц.

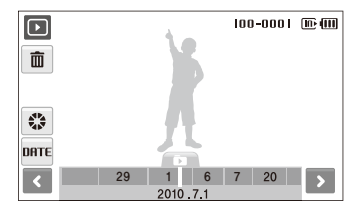

- *4* Выберите <sup>&</sup>lt; или <sup>&</sup>gt; для перехода между файлами.
- **5 Выберите 7 для возврата в обычное представление.**
- Как только будет выбрана категория или пункт меню для  $\mathbb{Z}$ отображения эскизов файлов (например, удаление нескольких файлов или защита выбранных файлов), камера автоматически покажет все файлы, отсортированные по категории, или только подходящие под определенный параметр категории.

**Просмотр файлов в режиме трехмерного отображения**

- В режиме просмотра выберите  $\Box$  →  $\Diamond$ .
- *2* Чтобы пролистать файлы, перетаскивайте их влево или вправо.
	- Чтобы перемещать файлы быстрее, перетаскивайте их влево или вправо. Чем быстрее вы перетаскиваете значок по экрану, тем больше файлов пролистывается.
	- Выберите ... чтобы просмотреть файлы в «Умном альбоме».

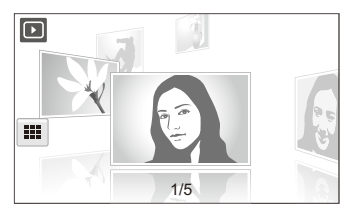

- *3* Выберите файл <sup>в</sup> центре экрана, чтобы включить просмотр в полноэкранном режиме.
	- Выберите соответствующий файл, чтобы вернуться в режим трехмерного просмотра.
	- В режиме трехмерного просмотра не поддерживается 网 воспроизведение видеороликов и голосовых заметок.
		- При подключении камеры к телевизору функция трехмерного изображения становится недоступна.

#### **Просмотр файлов в виде эскизов**

С помощью камеры можно просматривать эскизы файлов.

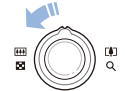

В режиме просмотра сдвиньте кнопку [**зум**] влево, чтобы отобразить на экране 9 или 16 миниатюр. Для возврата в предыдущий режим сдвиньте кнопку [**зум**] вправо.

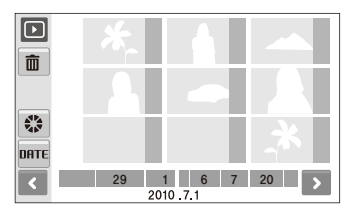

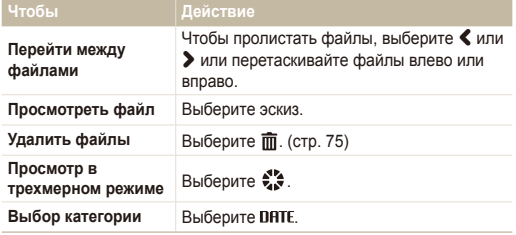

При перетаскивании файлов в режиме миниатюр по завершении ſØ загрузки миниатюр могут появляться значки обозначений.

#### **Защита файлов**

Защитите файлы от случайного удаления.

- В режиме просмотра выберите **MENU**.
- *2* Выберите **Защита Выбрать**.
	- Для защиты всех файлов выберите пункт **Все**, затем пункт **Защитить**.
- *3* Выберите файлы, которые нужно защитить.
	- Выберите  $\sqrt{m}$ , чтобы выбрать все файлы.
	- $\bullet$  Выберите  $\Box$ , чтобы отменить выбор.

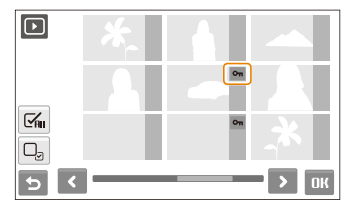

 $4$  Выберите ПК.

#### **Удаление файлов**

Удаление файлов по отдельности или всех сразу. Невозможно удалить защищенные файлы.

#### **Чтобы удалить один файл, выполните следующие действия.**

- **В режиме просмотра выберите файл**  $\rightarrow \overline{\mathbf{m}}$ **.**
- *2* Выберите **Да**, чтобы удалить указанный файл.

**Чтобы удалить несколько файлов, выполните следующие действия.**

- В режиме просмотра выберите  **<del>М</del>** → Удалить **несколько**.
- *2* Выберите файлы, которые хотите удалить.
	- Выберите  $\leq$  для выделения всех файлов на текущем экране.
	- Выберите  $\Box$ <sub>2</sub>, чтобы отменить выбор.
- *3* Выберите **Да**.

#### **Чтобы удалить все файлы, выполните следующие действия.**

- В режиме просмотра выберите **MENU**.
- *2* Выберите **Удалить Все Да**.

#### **Копирование файлов на карту памяти**

Файлы, сохраненные во встроенной памяти, можно скопировать на карту памяти.

- $1$  В режиме просмотра выберите MENU.
- **Выберите**  $\blacktriangleright$  **<sup>→</sup> Копировать на карту.**
- *3* Выберите **Да** ля копирования файлов.

### Просмотр фотоснимков

Можно просматривать снимок с увеличением отдельной области, а также включить просмотр в режиме показа слайдов.

#### **Увеличение изображения**

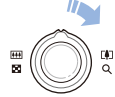

Чтобы увеличить фотографию в режиме просмотра, сдвиньте кнопку [**зум**] вправо. Чтобы уменьшить фотографию, сдвиньте кнопку [**зум**] влево.

Прокрутите экран в нужном направлении.

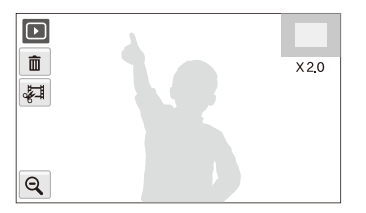

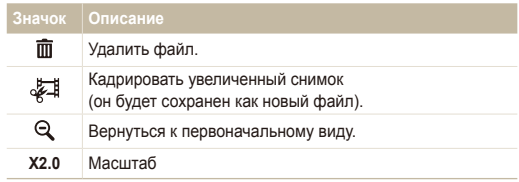

#### **Просмотр слайд-шоу**

В слайд-шоу можно использовать эффекты и аудиозаписи. Эта функция не применима к видеозаписям и голосовым заметкам.

- $1$  В режиме просмотра выберите  $\Box$ .
- *2* Выберите эффект для слайд-шоу.

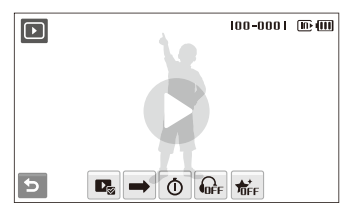

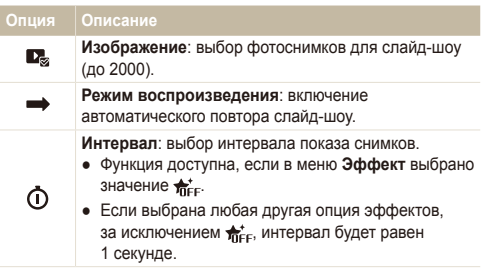

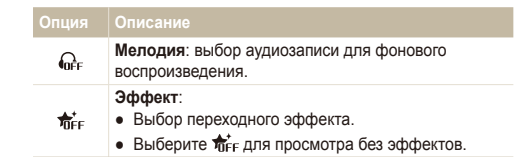

- **3 Выберите О, чтобы начать показ слайд-шоу.** 
	- Для приостановки слайд-шоу коснитесь экрана (в зоне, свободной от значков опций).
	- Выберите значок  $\blacktriangleleft$ ), чтобы отрегулировать громкость фонового воспроизведения аудио или выключить звук.
	- Выберите  $\bigcirc$  для переключения в режим просмотра.

# Просмотр видео

В этом режиме можно просматривать видео, захватывать кадры из него и кадрировать его.

- В режиме просмотра выберите видеофайл  $\rightarrow \bullet$ .
- *2* Для управления воспроизведением используйте следующие значки.

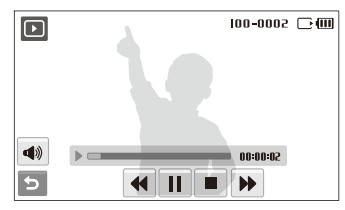

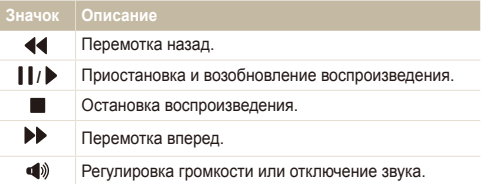

#### **Обрезка видео во время просмотра**

- Выберите | в точке, где нужно начать новую видеозапись, а затем выберите ...
- *2* Выберите чтобы возобновить просмотр.
- $3$  Выберите | в точке, где нужно завершить новую видеозапись, а затем выберите .
- *4* Выберите **Да**.
- Исходный видеофайл должен иметь продолжительность не Ø менее 10 секунд.
	- Отредактированный видеофайл будет сохранен как новый файл.

#### **Захват изображения при просмотре видео**

- Выберите **| в** точке, где нужно сохранить снимок.
- *2* Выберите .
- *3* Выберите **Да**.
- Захваченное изображение будет иметь такой же размер файла, как  $\mathbb{Z}$ и оригинальный, и будет сохранено как новый файл.

### Воспроизведение голосовой заметки

#### **Воспроизведение голосовой заметки**

- В режиме просмотра выберите голосовую заметку  $\rightarrow$   $\bullet$ .
- *2* Для управления воспроизведением используйте следующие значки.

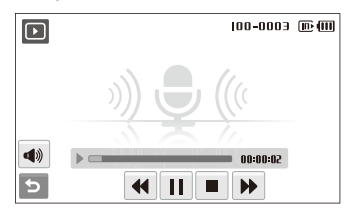

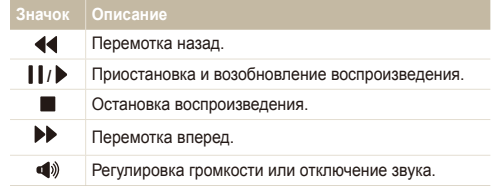

 **Добавление голосовой заметки к снимку** 

- $B$  режиме просмотра выберите снимок  $\rightarrow$  MENU.
- *2* Выберите **Звуковой комментарий Вкл.**.
- *3* Нажмите кнопку затвора чтобы записать короткую голосовую заметку (максимум 10 секунд).
	- Нажмите кнопку затвора чтобы остановить запись.

 **Воспроизведение голосовой заметки к снимку** 

- В режиме просмотра выберите снимок с голосовой заметкой  $\rightarrow$   $\bullet$ .
- *2* Для управления воспроизведением используйте следующие значки.

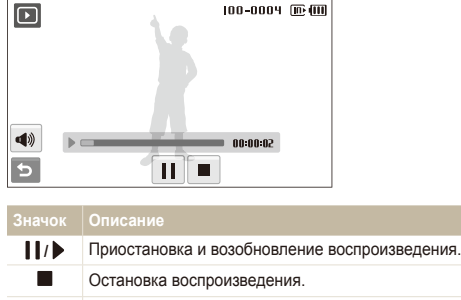

 $\blacktriangleleft$ Регулировка громкости или отключение звука.

# **Редактирование снимка**

Камера позволяет выполнять операции по редактированию фотоснимков, например поворачивать снимки, изменять их размер, устранять эффект «красных глаз» и корректировать яркость, контрастность и насыщенность.

- Отредактированные фотоснимки будут сохранены как новые файлы. Ø
	- При редактировании фотоснимков размером  $\mathbf{B}_n$  или больше их размер будет автоматически изменен на меньшее разрешение 6(кроме случаев поворота изменения размера).

# Поворот фотоснимки

- В режиме просмотра выберите снимок  $\rightarrow \blacksquare$
- **Выберите <b>⊙** → опцию.

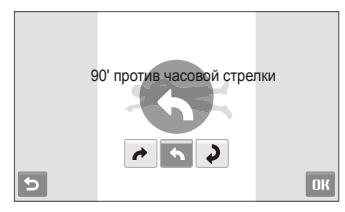

Выберите **ОК**.

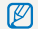

Повернутое изображение будет сохранено под тем же именем.

### Изменение размеров фотоснимков

- В режиме просмотра выберите снимок  $\rightarrow \blacksquare$
- Выберите **■** → опцию.
	- $\bullet$  Выберите  $\bullet$  для сохранения фотоснимки в качестве заставки. (стр. 99)

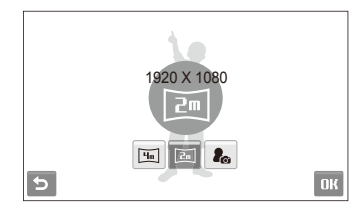

#### $3$  Выберите ОК.

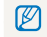

Доступные опции могут отличаться в зависимости от размера выбранной фотоснимки.

# Применение фотостилей

К фотоснимки можно применить различные эффекты, например: Мягкая, Высокая или Лес. Отредактированное изображение будет сохранено под новым именем, но его разрешение может быть уменьшено.

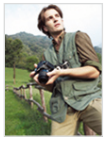

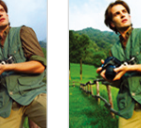

Мягкая Высокая Лес

- В режиме просмотра выберите снимок  $\rightarrow \blacksquare_F$ .
- 2 Выберите  $\bigcirc$  > опцию.
	- Выберите  $\mathcal{F}$ , чтобы определить собственную тональность RGB.(см. раздел «Определение тона RGB»).

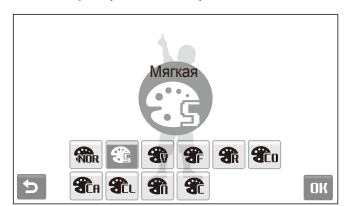

**3** Выберите **ОК** 

#### **Определение собственной тональности RGB**

- В режиме просмотра выберите снимок  $\rightarrow \blacksquare \rightarrow \clubsuit \rightarrow \rightarrow \rightarrow \blacksquare$ .
- *2* Выберите цвет (R: красный, G: зеленый, В: синий).
- *3* Измените количество выбранного цвета.

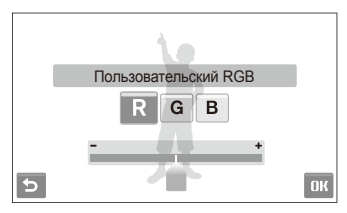

 $4$  Выберите  $\mathbf{R}$ 

## Добавление эффектов интеллектуального фильтра

Экспериментируя с различными эффектами, можно получить интересные и оригинальные фотоснимки. Отредактированное изображение будет сохранено под новым именем, но его разрешение может быть уменьшено.

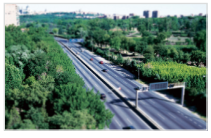

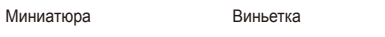

Объектив "Рыбий глаз" 1 Объектив "Рыбий глаз" 2

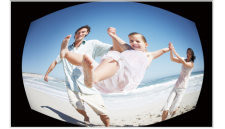

- В режиме просмотра выберите снимок  $\rightarrow \blacksquare$
- *2* Выберите режим **i** → эффект.

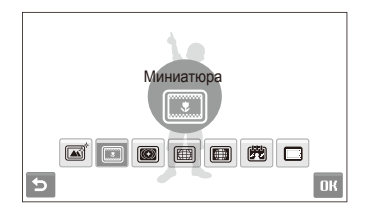

**3** Выберите ОК.

## Применение специальных эффектов

К фотографиям можно применять различные эффекты, в том числе цветовые фильтры или эффекты шумов. Отредактированное изображение будет сохранено под новым именем, но его разрешение может быть уменьшено.

- В режиме просмотра выберите снимок  $\rightarrow \blacksquare$
- $B$ ыберите  $\blacklozenge$   $\rightarrow$  опцию.

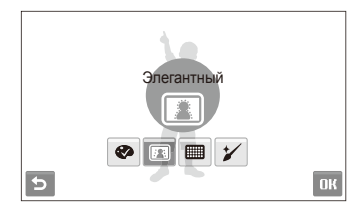

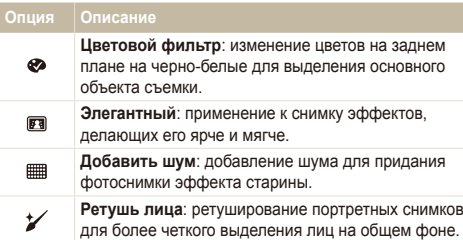

### Изменение экспозиции

Камера позволяет изменять яркость, контрастность, насыщенность, устранять эффект «красных глаз» и использовать автоматический баланс контрастности (ACB). Отредактированное изображение будет сохранено под новым именем, но его разрешение может быть уменьшено.

#### **Корректировка яркости/контраста/насыщенности**

- В режиме просмотра выберите снимок  $\rightarrow \blacksquare$
- *2* Выберите опцию регулировки.

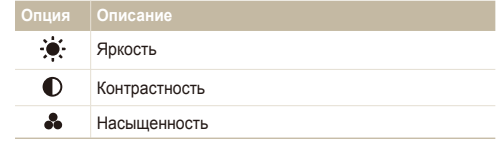

- *3* Выберите значение для регулировки выбранного элемента. (-: для уменьшения или +: для увеличения)
- **4** Выберите ОК.

Выберите **ОК**.

#### **Устранение эффекта «красных глаз»**

- В режиме просмотра выберите снимок  $\rightarrow \blacksquare$
- Выберите **III** →  $\mathcal{L}$ .
- Выберите **ПК**

#### **Корректировка ACB (автоматический баланс контрастности)**

- В режиме просмотра выберите снимок  $\rightarrow \blacksquare$
- *2* Выберите .
- Выберите **ОК**.

### Формирование задания печати (DPOF)

Выберите фотоснимки для печати и установите нужные опции, например число копий или размер бумаги.

- Можно сдать карту памяти в фотомастерскую, поддерживающую Ø DPOF (формат цифровой печати), или распечатать фотоснимки дома, на DPOF-совместимом принтере.
	- Широкоформатные фотоснимки при печати могут обрезаться справа и слева, поэтому внимательно относитесь к размерам фотоснимков.
	- DPOF-печать снимков, хранящихся во встроенной памяти. невозможна.
- В режиме просмотра выберите **MENU**.

#### *2* Выберите **DPOF** опцию.

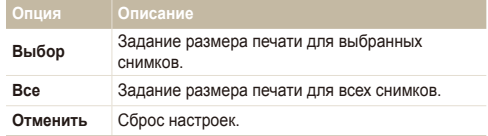

- *3* Если выбран пункт **Выбрать**, укажите снимки для печати.
	- Выберите  $\sqrt{q}$ , чтобы выбрать все файлы.
	- Выберите  $\Box$ , чтобы отменить выбор.
- $4$  Выберите  $\mathbf{R}$

#### *5* Задайте опции DPOF.

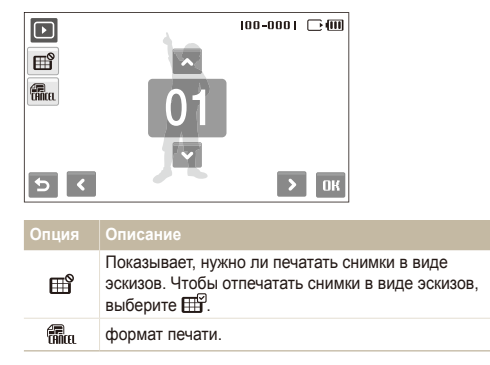

- $6$  Укажите число копий, касаясь стрелок  $\blacktriangle$  и  $\blacktriangledown$ .
- $7$  Выберите ОК.

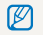

Печать снимков заданного размера возможна только на принтере, совместимом со стандартом DPOF 1.1.

# **Просмотр файлов на экране обычного телевизора или телевизора высокой четкости**

Просмотр фотографий или видео путем подключения камеры к телевизору при помощи аудио-/видеокабеля.

- $B$  режиме съемки или просмотра выберите MENU  $\rightarrow \clubsuit$ .
- Выберите (дважды) → Видеовыход.
- *3* Выберите тип выходного видеосигнала <sup>в</sup> соответствии с российским стандартом. (стр. 102)
- *4* Выключите камеру <sup>и</sup> телевизор.
- *5* Подключите камеру <sup>к</sup> телевизору <sup>с</sup> помощью аудио-/ видеокабеля.

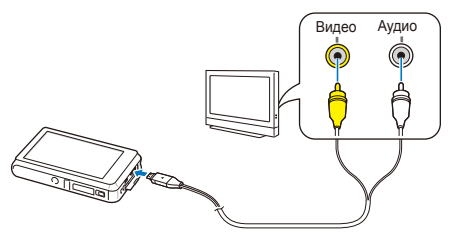

- *6* Включите телевизор <sup>и</sup> <sup>с</sup> помощью пульта ДУ выберите режим видеовывода.
- Включите камеру и нажмите кнопку просмотра.
- *8* Просматривайте снимки <sup>и</sup> видео при помощи сенсорного экрана камеры.
	- Сенсорный экран будет использоваться для управления изображением на экране телевизора. Найдите нужную опцию на экране телевизора и коснитесь места, где она расположена на экране камеры. Когда указатель будет находиться на нужной опции на экране телевизора, выберите на экране камеры  $\mathbf{O}\mathbf{K}$ .
	- При просмотре на некоторых моделях телевизоров могут возникнуть шумы, а часть изображения может исчезнуть.
		- В зависимости от настроек телевизора изображение может сместиться с центра экрана.
		- При подключении камеры к телевизору некоторые режимы съемки становятся недоступны.

#### **Просмотр файлов на телевизоре высокой четкости**

На телевизоре высокой четкости можно просматривать несжатые фотографии и видео высокого качества с использованием дополнительного кабеля HDMI. HDMI (Мультимедийный интерфейс высокой четкости) поддерживается большинством телевизоров высокой четкости. в «Руководстве по набору HDMI».

- **В режиме съемки или просмотра выберите MENU**  $\rightarrow \bullet$ **.**
- *2* Выберите . (дважды) **Разрешение HDMI**.
- *3* Выберите разрешение HDMI.
- *4* Выключите камеру <sup>и</sup> телевизор высокой четкости.
- *5* Подключите камеру <sup>к</sup> телевизору высокой четкости <sup>с</sup> помощью дополнительного кабеля HDMI.

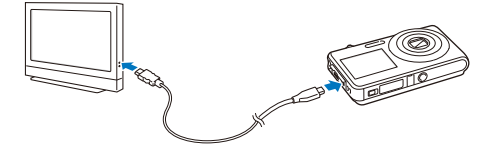

- *6* Включите камеру.
	- Телевизор высокой четкости включится автоматически, и отобразится экран камеры.
	- Если функция Anynet+ выключена, телевизор высокой четкости не сможет включиться автоматически.
- *7* Для просмотра файлов используйте пульт дистанционного управления телевизором или камерой.
- Если ваш телевизор высокой четкости поддерживает профиль M Anynet+(CEC), включите Anynet+ в меню настроек (стр. 101) управления всеми подключаемыми аудио-/ видеоустройствами Samsung при помощи пульта дистанционного управления телевизором.
	- Время подключения к HD-телевизору зависит от типа используемой карты памяти microSD™ или microSDHC™. Применение более быстрых карт памяти microSDTM и microSDHCTM не всегда ускоряет передачу данных HDMI, поскольку такие карты оптимизированы для повышения скорости записи во время съемки.

# **Обмен файлами с компьютером (для Windows)**

Встроенная программа Intelli-studio позволяет передавать файлы с камеры на компьютер. Кроме того, вы можете редактировать файлы и загружать их на веб-сайты.

#### **Требования**

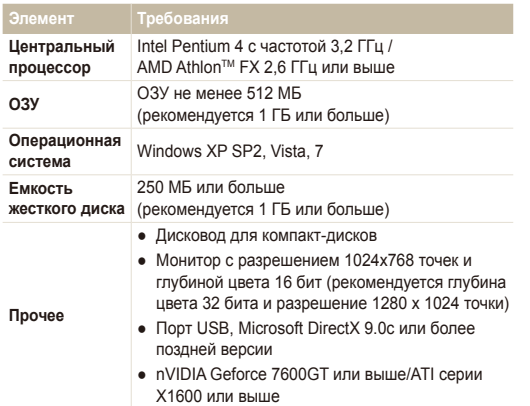

- Программа Intelli-studio может некорректно работать даже на компьютере, отвечающем всем системным требованиям.
	- Если компьютер не отвечает системным требованиям. видеозаписи могут некорректно воспроизводиться или их редактирование может требовать больше времени.
	- Перед использованием программы установите DirectX версии 9.0c или более поздней.
	- Для подключения камеры как съемного носителя компьютер должен находиться под управлением ОС Windows XP, Vista, 7 или Mac OS версии 10.4 или более поздней.
- Использование компьютера, собранного неуполномоченными лицами, а также не поддерживаемых ПК и ОС, может привести к аннулированию гарантийных обязательств.
	- Указанные программы могут некорректно работать с 64-разрядными ОС Windows XP, Vista и 7.

# Передача файлов с помощью Intelli-studio

Intelli-studio будет запускаться автоматически при подключении камеры к компьютеру с помощью USB-кабеля.

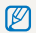

Пока камера подключена к компьютеру с помощью USB-кабеля, аккумуляторная батарея камеры будет заряжаться.

- **В режиме съемки или просмотра выберите**  $\overline{\text{m}}$  **...**
- *2* Выберите ◆ (несколько раз) → ПО для подключения **ПК** → **Вкл.**
- *3* Выключите камеру.
- *4* Подключите камеру <sup>к</sup> компьютеру <sup>с</sup> помощью USBкабеля.

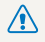

Необходимо подключить к камере конец кабеля со световым **/ Неголодимо подключение кабеля в обратном** положении может повредить файлы. Изготовитель не несет ответственности за потерю данных.

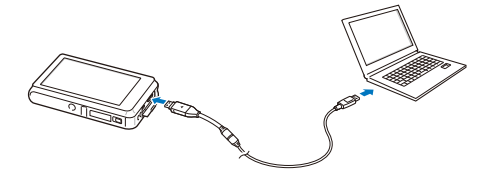

- *5* Включите камеру.
	- Компьютер автоматически обнаружит камеру.
		- Если для параметра USB установлено значение **Выберите**  $\varnothing$ **режим**, выберите пункт **ПК** во всплывающем окне.
- *6* Выберите папку на компьютере для сохранения новых файлов.
	- Если на камере нет новых файлов, окно сохранения новых файлов отображено не будет.
- *7* Выберите **Да**.
	- Новые файлы будут переданы на ПК.
	- В ОС Windows Vista и Windows 7 выберите пункт **Run iStudio.exe** в окне автозапуска.

#### **Использование программы Intelli-studio**

Intelli-studio — это встроенная программа, позволяющая просматривать и редактировать файлы и загружать их на веб-сайты, такие как Flickr и YouTube, а также получать из Интернета анимации, которые можно использовать при съемке детей. Для получения подробных сведений выберите пункт **Cпpaвкa Cпpaвкa** программы.

- Если установить программу Intelli-studio на компьютере, она будет запускаться быстрее. Чтобы установить Intelli-studio, выберите **Инструмент** M **Установить Intelli-studio на κοмпьютер**.
	- Напрямую редактировать файлы на камере нельзя. Необходимо сначала переместить их в папку на ПК.
	- Копировать файлы с ПК на камеру нельзя.
	- Программа Intelli-studio поддерживает следующие форматы файлов.
		- Видео: MP4 (видео: H.264, аудио: AAC), WMV (WMV 7/8/9), AVI (MJPEG)
		- Фотоснимки: JPG GIF RMP PNG TIFF

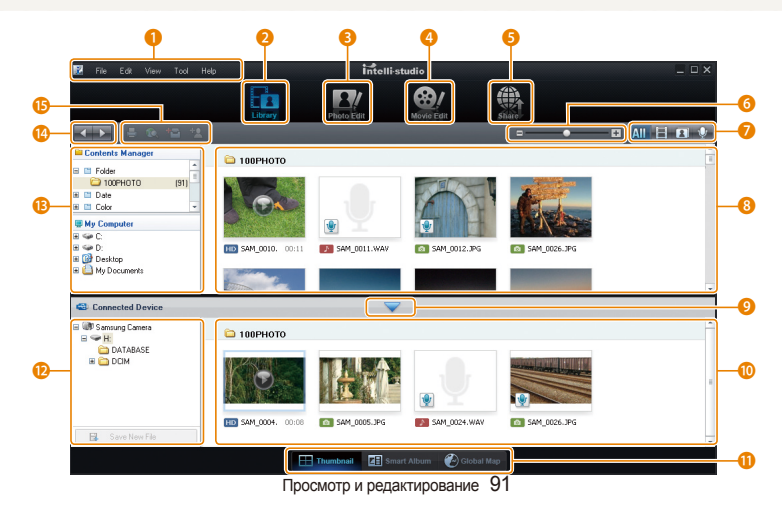

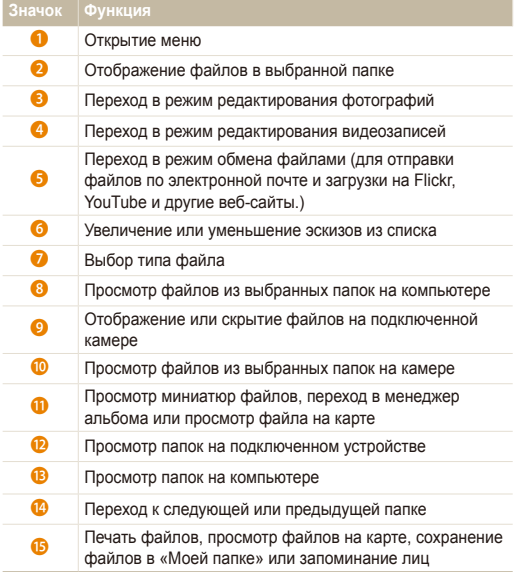

## Передача файлов путем подключения камеры как съемного носителя

Камеру можно подключать к компьютеру как съемный диск.

- $1$  В режиме съемки или просмотра выберите **MENU**  $\rightarrow \bullet$ .
- $2$  Выберите ◆ (несколько раз) → ПО для подключения **ПК Выкл**.
- *3* Выключите камеру.
- *4* Подключите камеру <sup>к</sup> компьютеру <sup>с</sup> помощью USBкабеля.
	- Необходимо подключить к камере конец кабеля со световым <u>(● Неоодилим подмню постание</u> кабеля в обратном положении может повредить файлы. Изготовитель не несет ответственности за потерю данных.

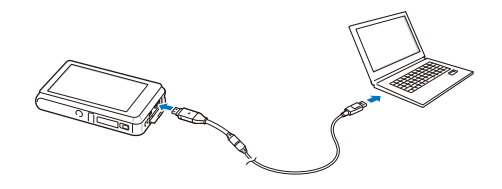

- *5* Включите камеру.
	- Компьютер автоматически обнаружит камеру.
	- Если для параметра USB установлено значение **Выберите режим**, выберите пункт **ПК** во всплывающем окне.
- *6* На компьютере выберите **Мой компьютер Съемный диск DCIM 100PHOTO**.
- *7* Выберите нужные файлы <sup>и</sup> перетащите или сохраните их на компьютер.

# Отсоединение камеры (для Windows XP)

В ОС Windows Vista и Windows 7 отключение выполняется аналогичным образом.

- *1* Если на камере мигает индикатор, подождите окончания мигания.
- **Щелкните значок на панели инструментов в нижней** части экрана ПК.

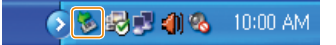

- *3* Щелкните всплывающее сообщение.
- *4* Отсоедините USB-кабель.

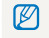

Безопасное извлечение камеры во время работы программы Intellistudio невозможно. Перед извлечением камеры завершите процесс.

# **Передача файлов на компьютер (для Mac)**

После подключения камеры к компьютеру Macintosh компьютер автоматически ее обнаружит. Можно автоматически переносить файлы с камеры на компьютер без установки дополнительных программ.

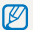

Поддерживается Mac OS версии 10.4 или более поздней.

*1* Подключите камеру <sup>к</sup> компьютеру Macintosh <sup>с</sup> помощью USB-кабеля.

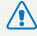

Необходимо подключить к камере конец кабеля со световым<br>индикатором (▲). Подключение кабеля в перевернутом положении может повредить файлы. Изготовитель не несет ответственности за потерю данных.

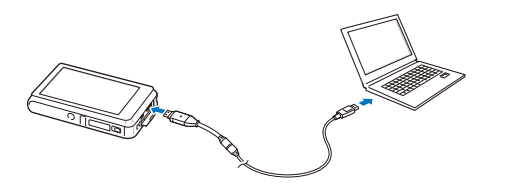

- *2* Включите камеру.
	- Компьютер автоматически распознает камеру, и на экране появится значок съемного диска.
		- Если для параметра USB установлено значение **Выберите** Ø **режим**, выберите пункт **ПК** во всплывающем окне
- *3* Дважды щелкните значок съемного диска.
- *4* Передайте снимки <sup>и</sup> видео на компьютер.

# **Печать снимков при помощи фотопринтера (PictBridge)**

Печать снимков при помощи совместимого с PictBridge принтера с подключением камеры напрямую к принтеру.

- $B$  режиме съемки или просмотра выберите **MENU**  $\rightarrow \bullet$ .
- $2$  **Выберите ◆** (дважды)  $\rightarrow$  **USB**  $\rightarrow$  **Принтер.**
- *3* Выключите камеру.
- *4* При включенном принтере подключите <sup>к</sup> нему камеру <sup>с</sup> помощью USB-кабеля.

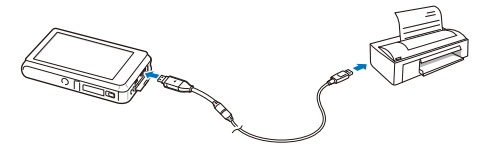

- *5* Включите камеру.
	- Принтер автоматически обнаружит камеру.
- *6* Выберите для печати.
	- Выберите  $\bullet$ , чтобы задать опции печати. См. раздел «Настройка опций печати» на стр. 96.

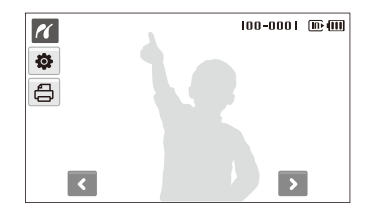

*7* Выберите опцию.

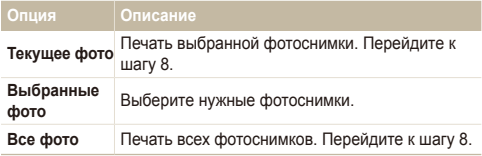

- **8** С помощью стрелок < или > выберите фотографию для печати.
- 9 С помощью стрелок ▲ или ◆ укажите число копий и выберите ОК.
	- Чтобы распечатать выбранные фотоснимки, повторите шаги 7–8 для всех фотоснимков, которые нужно распечатать.
- *10* Выберите **Да** для подтверждения.
	- Начнется печать. Чтобы отменить печать, выберите **Отменить**.

#### **Настройка опций печати**

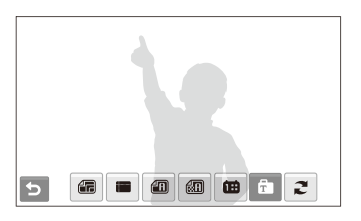

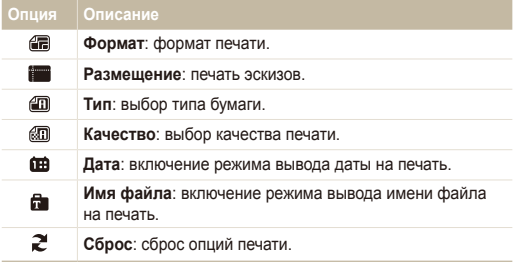

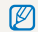

Некоторые опции поддерживаются не всеми принтерами.

# Настройки

В этом разделе описаны параметры, служащие для настройки камеры.

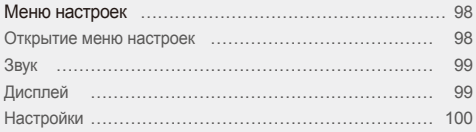

# <span id="page-98-0"></span>**Меню настроек**

В разделе описаны опции настройки камеры.

# Открытие меню настроек

- В режиме съемки или просмотра выберите MENU.
- *2* Выберите меню.

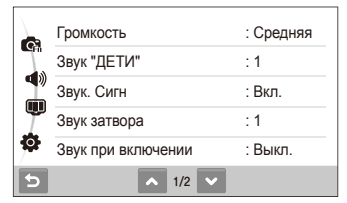

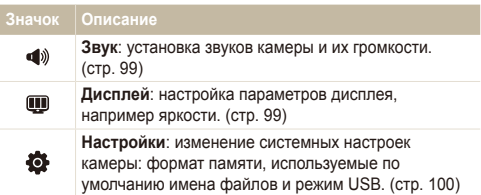

*3* Выберите опцию <sup>и</sup> сохраните изменения.

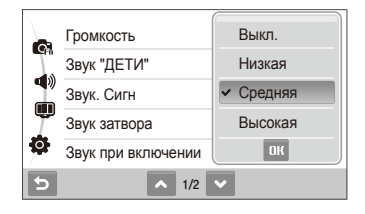

4 Выберите Э, чтобы вернуться на предыдущий экран.

**Элемент Описание**

# <span id="page-99-0"></span>Звук

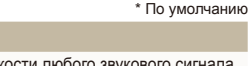

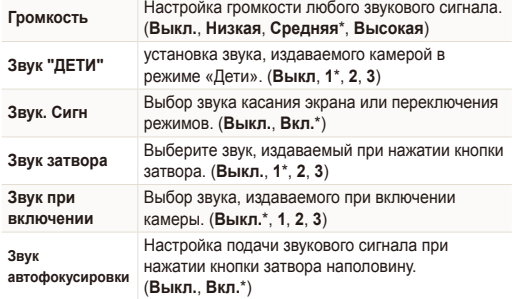

# Дисплей

\* По умолчанию

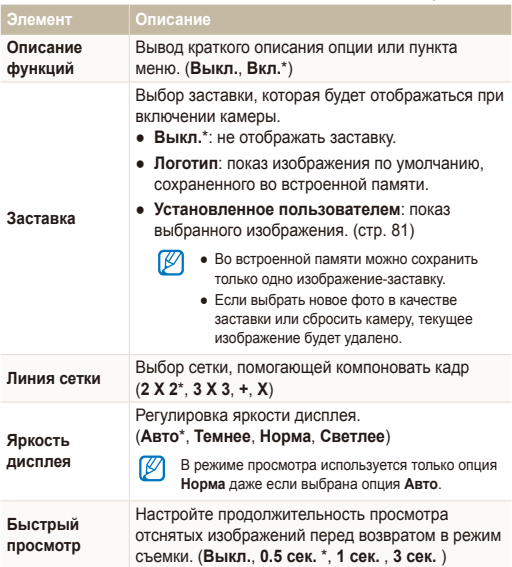

<span id="page-100-0"></span>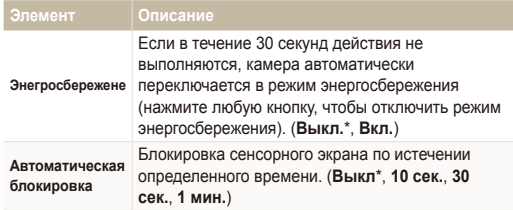

# Настройки

\* По умолчанию

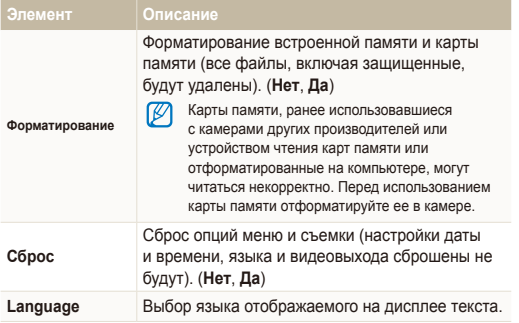

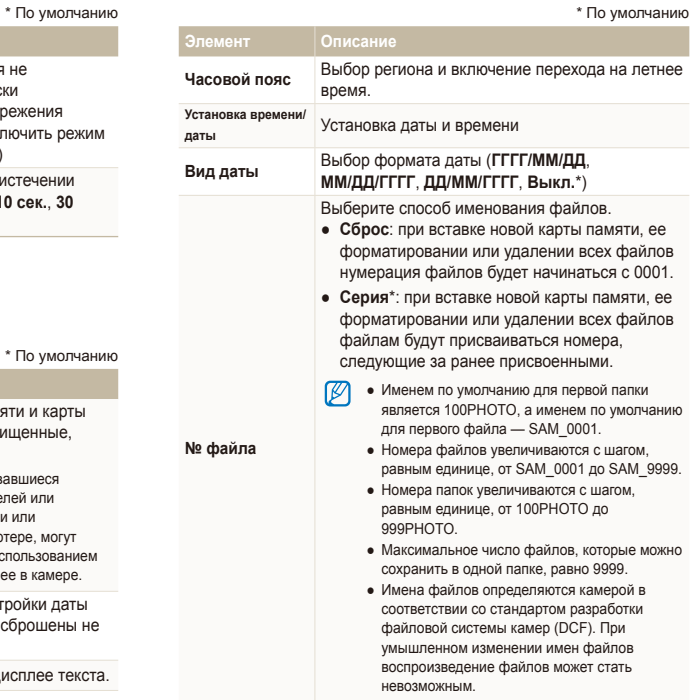

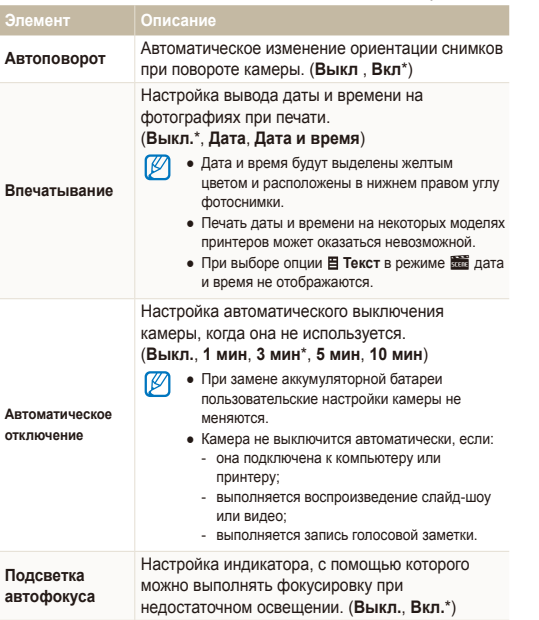

\* По умолчанию \* По умолчанию

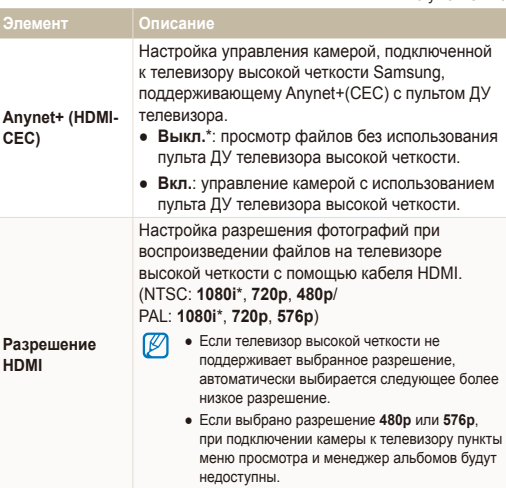

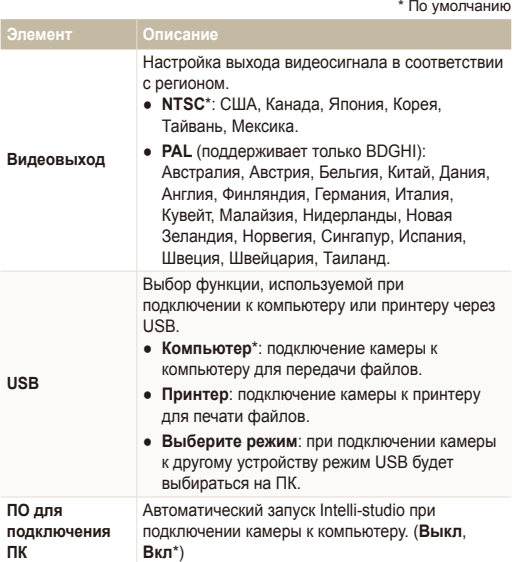

\* По умолчанию \* По умолчанию

# Приложение

В этом разделе приводятся сообщения об ошибках, технические характеристики и советы по обслуживанию камеры.

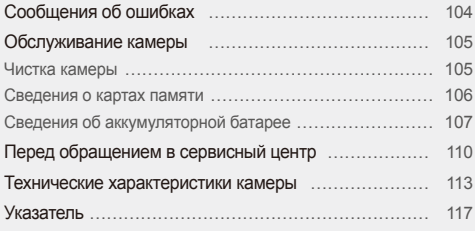

# <span id="page-104-0"></span>**Сообщения об ошибках**

Если появляются следующие сообщения об ошибках, попробуйте разрешить проблему, выполнив описанные ниже действия.

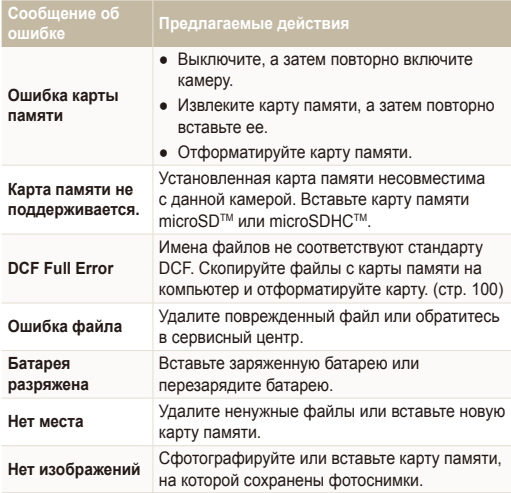

# <span id="page-105-0"></span>**Обслуживание камеры**

### Чистка камеры

#### **Объектив и сенсорный экран камеры**

Мягкой кистью удалите пыль и аккуратно протрите объектив мягкой тканью. Если объектив остается загрязненным, очистите его специальной бумажной салфеткой для объективов, пропитанной чистящей жидкостью.

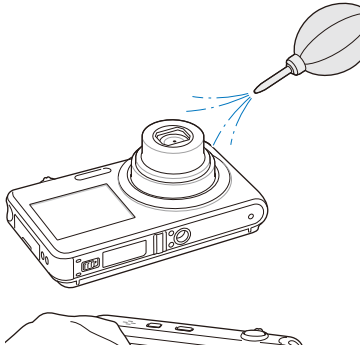

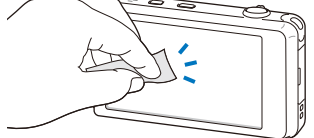

#### **Корпус камеры**

Аккуратно протрите корпус мягкой сухой тканью.

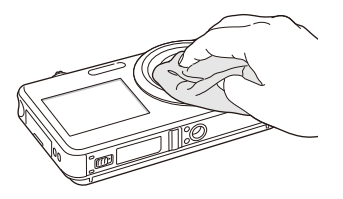

- Не используйте для очистки камеры бензол, растворители и спирт: они могут повредить камеру или стать причиной неполадок.
	- Не нажимайте на крышку объектива или используйте мягкую кисть для очистки крышки.

### <span id="page-106-0"></span>Сведения о картах памяти

 **Поддерживаемые карты памяти** 

Камера поддерживает карты памяти microSDTM (Secure Digital) и microSDHC<sup>TM</sup> (Secure Digital High Capacity).

#### **Емкость карты памяти**

Емкость карты памяти зависит от сюжетов и условий съемки. Характеристики, приведенные ниже, соответствуют использованию карты памяти microSDTM емкостью 1 ГБ.

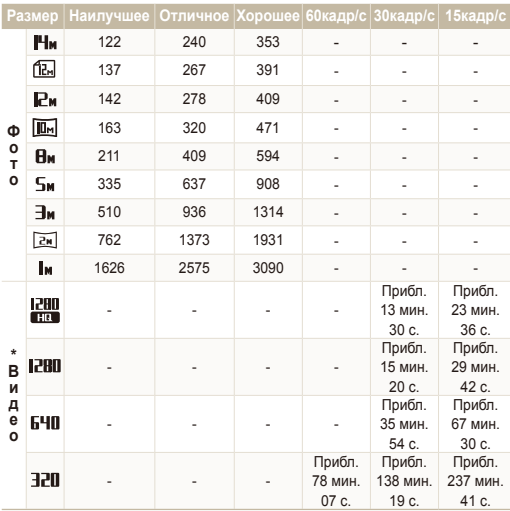

\* При использовании зума время съемки может отличаться от указанного. Было снято множество видео для определения общего времени съемки.

# <span id="page-107-0"></span>Сведения об аккумуляторной батарее

Используйте только батареи, одобренные компанией Samsung.

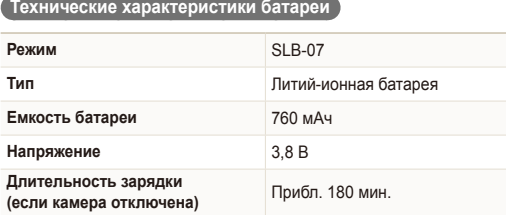

\* Зарядка аккумулятора от ПК через USB-кабель может занять больше времени.

#### **Время работы от батареи**

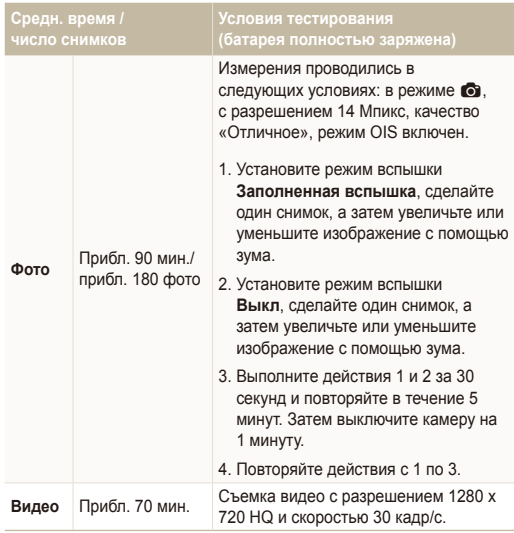

- Данные, указанные выше, были получены согласно стандартам компании Samsung и могут отличаться в зависимости от условий эксплуатации.
- Было снято множество видео для определения общего времени съемки.
#### <span id="page-108-0"></span>Обслуживание камеры

#### **Замечания о зарядке батареи**

- Если индикатор погас, убедитесь, что батарея установлена правильно.
- Не используйте камеру во время зарядки аккумулятора. Выключайте ее перед тем, как поставить на зарядку.
- Включите камеру более чем на 10 минут после зарядки батареи.
- При использовании вспышки или съемке видео батарея разряжается быстрее. Зарядите батарею, пока индикатор не загорится зеленым цветом.
- Если индикатор мигает оранжевым цветом или не светится, повторно подключите кабель или извлеките батарею, а затем повторно вставьте ее.
- При зарядке аккумулятора в условиях перегрева кабеля или высокой температуры окружающей среды цвет индикатора может измениться на оранжевый. Как только батарея остынет, зарядка продолжится.
- При отключении шнура питания от розетки следует браться за вилку, а не за шнур. В противном случае может возникнуть опасность возгорания или поражения электрическим током.

#### **Замечания о зарядке при подключении к ПК**

- Используйте только предоставленный USB-кабель.
- Батарея может не заряжаться в следующих случаях:
	- используется концентратор USB;
	- к компьютеру подключены другие устройства USB;
	- кабель подключен к порту на передней панели компьютера;
	- USB-порт компьютера не поддерживает требуемый стандарт выходной мощности (5 В, 500 мА).

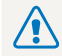

**Неосторожное или неправильное обращение с аккумулятором может привести к тяжелым травмам или летальному исходу. В целях безопасности рекомендуем ознакомиться со следующими инструкциями по правильному обращению с аккумулятором.**

- При неправильном обращении аккумулятор может воспламениться или взорваться. При обнаружении дефектов, трещин или других неисправностей немедленно прекратите использование аккумулятора и обратитесь к производителю.
- Используйте только подлинные, одобренные производителем зарядные устройства и адаптеры и заряжайте аккумулятор только тем способом, который указан в данном руководстве пользователя.
- Не оставляйте аккумулятор вблизи нагревающих устройств или в условиях воздействия высоких температур, например в закрытом автомобиле в жаркое время года.
- Не кладите аккумулятор в микроволновую печь.
- Избегайте хранения или использования аккумулятора в жарких влажных местах, например в водолечебницах или душевых кабинках.
- Не оставляйте аккумулятор на воспламеняющихся материалах, таких как постельное белье, ковры или электрические простыни.
- Не оставляйте включенную камеру на длительное время в закрытых помещениях.
- Избегайте соприкосновения контактов аккумулятора с металлическими предметами, такими как цепочки, монеты, ключи или часы.
- Используйте только подлинные, одобренные производителем литий-ионные аккумуляторы.
- Не разбирайте аккумулятор и не протыкайте его острыми предметами.
- Избегайте сильных нажимов на аккумулятор и ударов по нему.
- Избегайте сильных сотрясений аккумулятора, таких как бросание его с большой высоты.
- Не подвергайте аккумулятор воздействию температуры в 60 °C или выше.
- Избегайте контакта аккумулятора с влагой или жидкостью.
- Не подвергайте аккумуляторную батарею воздействию высоких температур (не располагайте ее у огня, под прямыми солнечными лучами и т. д.).

#### **Инструкции по утилизации аккумулятора**

- Утилизируйте аккумулятор с осторожностью.
- Не подвергайте аккумулятор воздействию открытого огня.
- Правила по утилизации зависят от региона или страны. Утилизируйте аккумулятор в соответствии с местными или федеральными правилами утилизации.

**Рекомендации по зарядке аккумуляторной батареи**

При зарядке аккумуляторной батареи следует точно следовать инструкциям, приведенным в данном руководстве пользователя. При неправильной зарядке батарея может воспламениться или взорваться.

# <span id="page-110-0"></span>**Перед обращением в сервисный центр**

Если в работе камеры обнаружились неполадки, перед обращением в сервисный центр попробуйте устранить их самостоятельно, используя рекомендации, приведенные ниже. Если, несмотря на применение предлагаемого решения, устранить неполадку не удалось, обратитесь к продавцу или в сервисный центр.

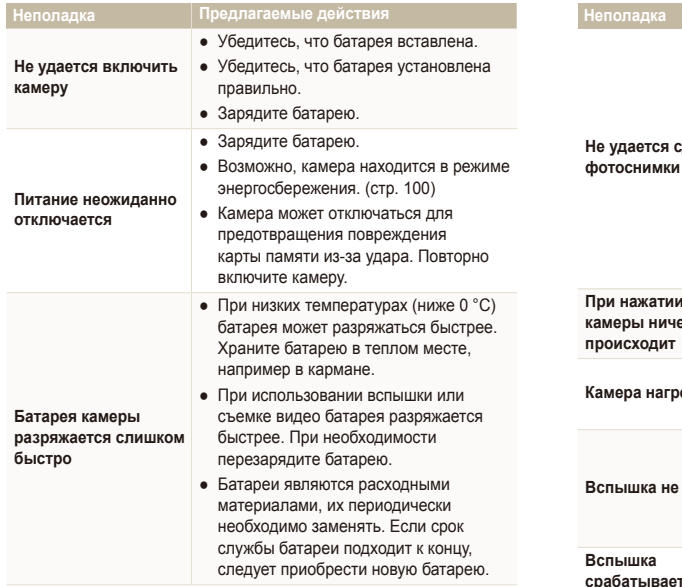

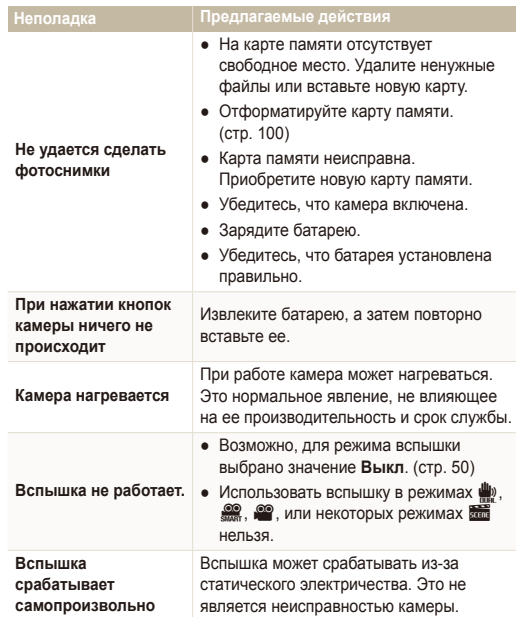

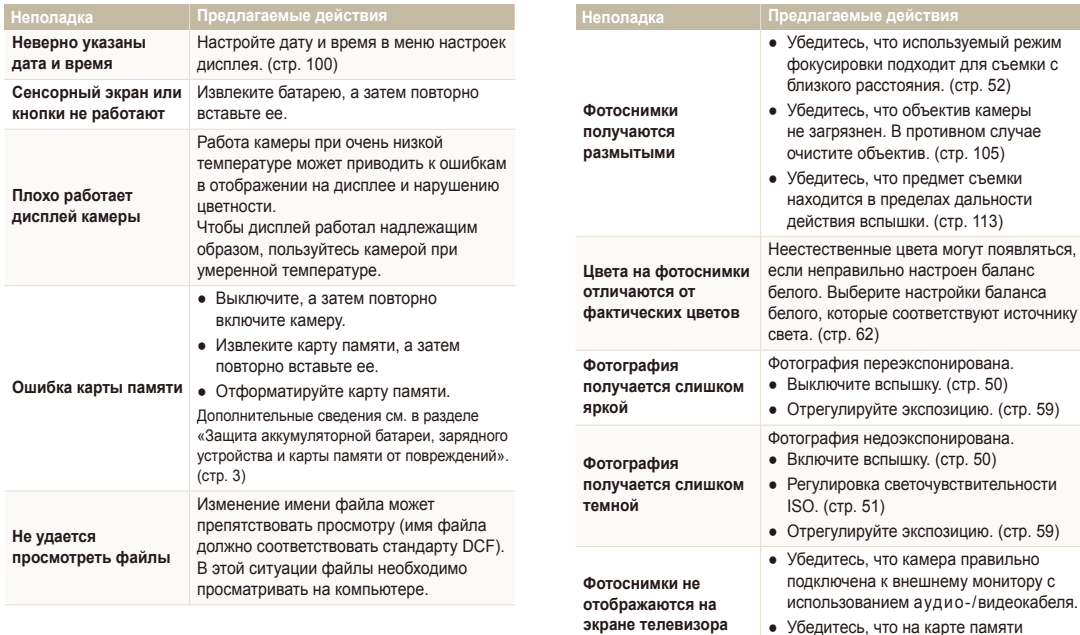

соответствуют источнику

внешнему монитору с

сохранены фотоснимки.

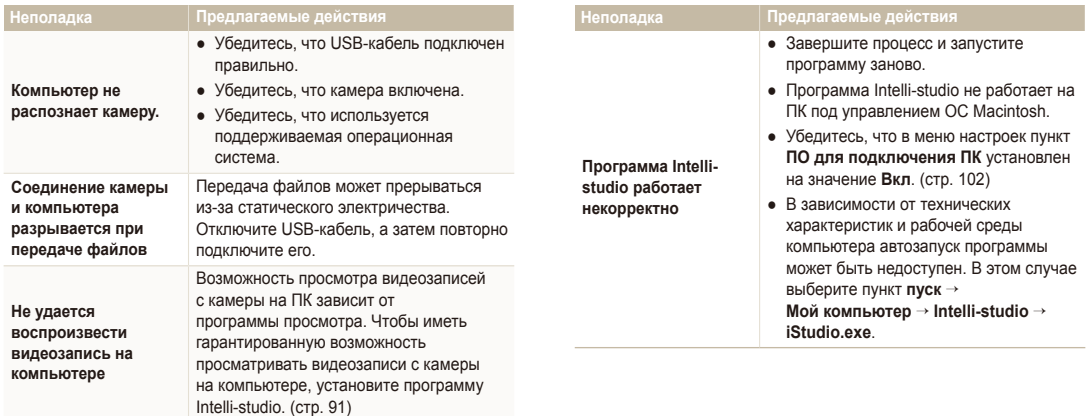

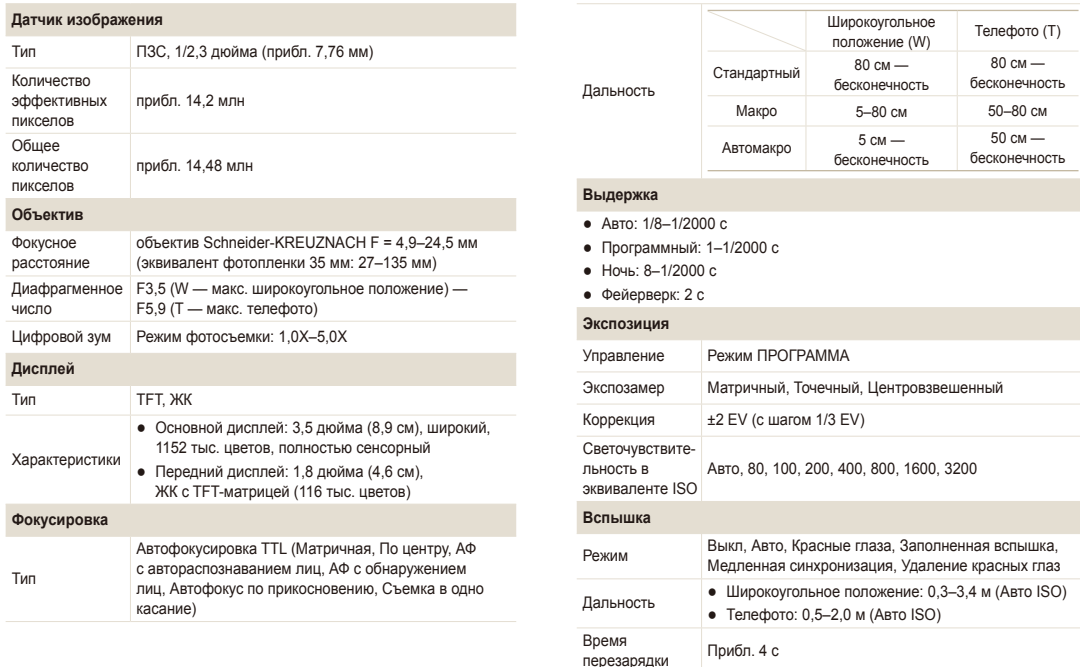

#### **Стабилизация изображения**

DUAL IS [оптическая стабилизация изображения (OIS) + цифровая стабилизация изображения (DIS)]

#### **Эффекты**

- Выбор фотостиля: Норма, Мягкая, Высокая, Лес, Ретро, Холодн., Спокойн., Классика, Негатив, Пользовательский RGB
- Режим съемки ● Автофильтр: Норма, Миниатюра, Виньетка, Объектив "Рыбий глаз" 1, Объектив "Рыбий глаз" 2, Эскиз, Анти-туман
	- Улучшение изображения: Резкость, Контрастность, Насыщенность

#### **Баланс белого**

Автоматический баланс белого, Дневной свет, Облачно, Люминесцентный холодный белый, Люминесцентный тёплый белый, Лампы накаливания, Пользовательские установки

#### **Дата**

Дата и время, Дата, Выкл.

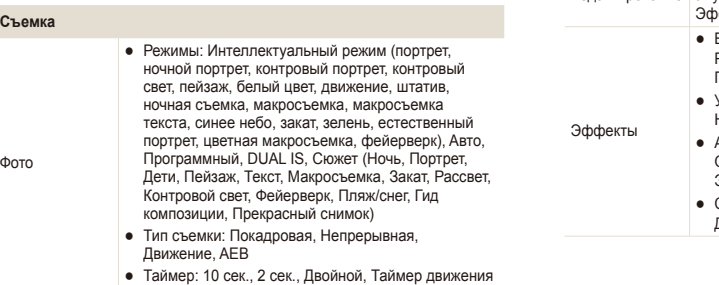

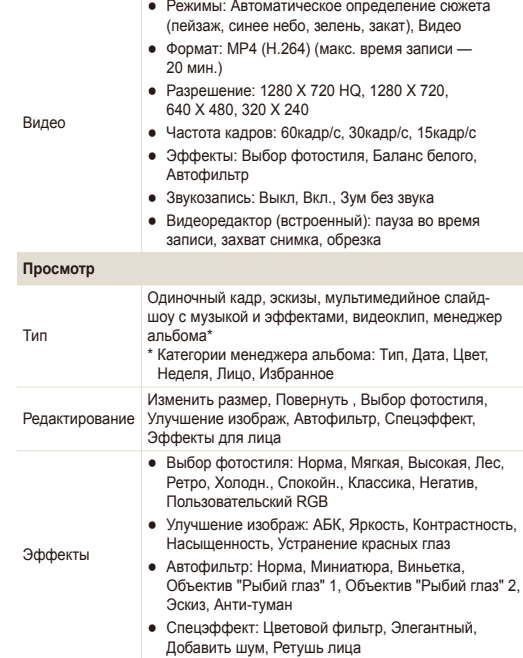

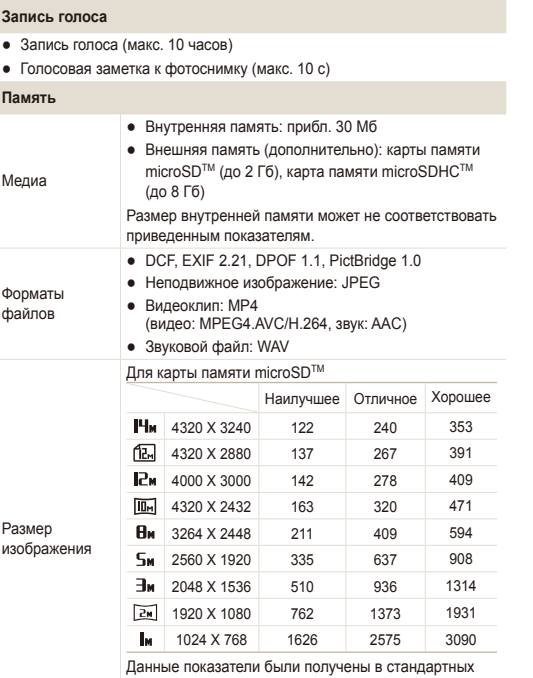

условиях Samsung и могут меняться в зависимости от условий съемки и настроек камеры.

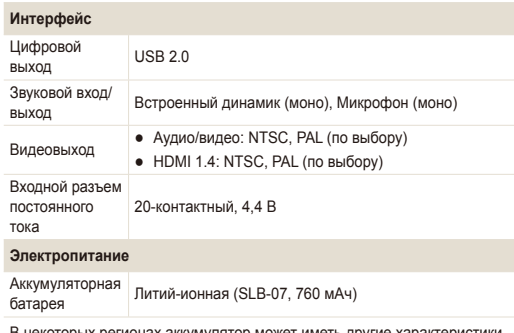

В некоторых регионах аккумулятор может иметь другие характеристики.

#### **Размеры (Ш x В x Г)**

103,5 x 59,9 x 19,9 мм

#### **Масса**

147,23 г (без батареи и карты памяти)

**Рабочий диапазон температур**

0–40 ˚C

**Рабочий диапазон относительной влажности**

5–85 %

**Программное обеспечение**

#### Intelli-studio

Технические характеристики могут быть изменены без предварительного уведомления.

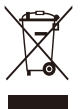

#### **Правильная утилизация изделия (утилизация электрического и электронного оборудования)**

(Применимо в странах Европейского союза и других странах Европы с раздельными системами сбора отходов)

Наличие данного значка на продукте показывает, что изделие нельзя утилизировать вместе с другими бытовыми отходами по окончании его срока службы. Для предотвращения нанесения возможного ущерба окружающей среде или здоровью людей вследствие неконтролируемой утилизации отходов необходимо отделить изделие от других типов отходов и подвергнуть соответствующей переработке. Такой подход способствует экологически рациональному повторному использованию материальных ресурсов. Информацию о безопасной для окружающей среды утилизации данного продукта пользователи могут получить у продавца продукта или в муниципальных органах власти. Бизнес-пользователи должны обратиться к поставщику и ознакомиться с положениями и условиями договора покупки. Данное изделие не должно утилизироваться вместе с другими коммерческими отходами.

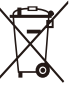

#### **Правильная утилизация аккумуляторов для этого продукта**

(для стран ЕС и других европейских стран, использующих отдельные системы возврата аккумуляторов)

Такая маркировка на аккумуляторе, руководстве или упаковке указывает на то, что аккумуляторы, используемые в данном продукте, не должны выбрасываться вместе с другими бытовыми отходами по окончании срока службы. Химические символы Hg, Cd или Pb означают то, что аккумулятор содержит ртуть, кадмий или свинец в количествах, превышающих контрольный уровень в Директиве ЕС 2006/66. Если аккумуляторы утилизированы неправильно, эти вещества могут нанести вред здоровью людей или окружающей среде.

Для защиты природных ресурсов и с целью повторного использования ценных материалов, отделяйте аккумуляторы от остального мусора и сдавайте их на переработку через местную систему бесплатного обмена аккумуляторов.

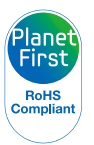

Концепция PlanetFirst отражает позицию компании Samsung Electronics в отношении социальных обязательств и ее вклад в устойчивое развитие посредством ведения бизнеса с учетом влияния на окружающую среду.

# **Указатель**

# А

**Автоматический баланс контрастности [60](#page-60-0)**

**Автоматический режим [25](#page-25-0)**

**Автопортрет [40](#page-40-0)**

**Аккумуляторная батарея** Время работы [107](#page-107-0) Зарядка [108](#page-108-0) Технические характеристики [107](#page-107-0)

# Б

**Баланс белого [62](#page-62-0) Большая выдержка [35](#page-35-0) Быстрый просмотр [99](#page-99-0)**

# В

**Видео** Воспроизведение [78](#page-78-0) Запись [37](#page-37-0)

# **Вспышка**

Авто [50](#page-50-0) Выкл. [50](#page-50-0) Заполняющая [51](#page-51-0) Медленная синхронизация [51](#page-51-0) Устранение эффекта «красных глаз» [51](#page-51-0) Эффект «красных глаз» [50](#page-50-0)

**Выключение звука** Видео [38](#page-38-0)

**Выходной сигнал видео [102](#page-102-0)**

# Г

**Гид по композиции [35](#page-35-0)**

**Голосовая заметка** Воспроизведение [79](#page-79-0) Запись [44](#page-44-0)

**Громкость [99](#page-99-0)**

# Д

**Дата и время [100](#page-100-0) Дифрагма [35](#page-35-0) Дрожание камеры [29](#page-29-0)**

# З

**Задание печати [85](#page-85-0) Запись** Видео [37](#page-37-0) Голосовая заметка [44](#page-44-0) **Захват изображения [79](#page-79-0) Защита файлов [75](#page-75-0) Звук при автофокусировке [99](#page-99-0) Значки [20](#page-20-0) Значок улыбки [43](#page-43-0)**

**Зуммирование [27](#page-27-0)**

#### И

**Изменение размера [81](#page-81-0)**

**Изображение-заставка [99](#page-99-0)**

**Интеллектуальное распознавание лиц [57](#page-57-0)**

**Интеллектуальный режим [32](#page-32-0)**

**Источник света (баланс белого) [62](#page-62-0)**

### К

**Карта памяти** microSD [106](#page-106-0) microSDHC [106](#page-106-0) Объем [106](#page-106-0)

**Касание [21](#page-21-0)**

**Качество фотоснимков [47](#page-47-0)**

**Кнопка зума [16](#page-16-0)**

**Кнопка переднего ЖКдисплея [26](#page-26-0)**

**Кнопка просмотра [18](#page-18-0)**

#### Л

**Линии сетки [99](#page-99-0)**

#### М

**Макро [52](#page-52-0) Менеджер альбома [73](#page-73-0) Моя Звезда** Ранжирование [72](#page-72-0) Сохранение новых лиц [57](#page-57-0)

# Н

**Настройка** Контраста в режиме просмотра [84](#page-84-0) в режиме съемки [67](#page-67-0) Насыщенности в режиме просмотра [84](#page-84-0) в режиме съемки [67](#page-67-0) Резкости [67](#page-67-0) Яркости [84](#page-84-0)

#### **Настройки**

Дисплей [99](#page-99-0) Звук [99](#page-99-0) Камера [100](#page-100-0) Открытие [98](#page-98-0)

# $\cap$

**Область фокусировки** Автофокус по нескольким зонам [54](#page-54-0) Автофокус по центру [54](#page-54-0) Сенсорная фокусировка [54](#page-54-0) Съемка в одно касание [54](#page-54-0)

#### **Обнаружение лиц**

Режим «Прекрасный снимок» [34](#page-34-0) Устранение эффекта «красных глаз» [50](#page-50-0) Эффект «красных глаз» [50](#page-50-0)

# **Обнаружение лица** Интеллектуальное распознавание лиц [57](#page-57-0) Обнаружение лица [55](#page-55-0) Обнаружение моргания [56](#page-56-0) Съемка улыбок [56](#page-56-0) **Обнаружение моргания [56](#page-56-0) Обслуживание [105](#page-105-0) Описание функций [99](#page-99-0) Оптическая стабилизация изображения (OIS) [28](#page-28-0) Отключение звука** Камера [18](#page-18-0) **Отключение устройства [93](#page-93-0)** П

**Парный режим [41](#page-41-0)**

**Передача файлов** для Mac [94](#page-94-0) для Windows [89](#page-89-0)

**Передний дисплей** Включение [26](#page-26-0) Режим съемки [40](#page-40-0) Устройство камеры [15](#page-15-0)

**Перетаскивание [21](#page-21-0)**

**Печать даты [101](#page-101-0) Печать снимков [95](#page-95-0) Поворот [81](#page-81-0) Подсветка автофокуса [101](#page-101-0) Просмотр файлов** в виде эскизов [74](#page-74-0) Менеджер альбома [73](#page-73-0) на экране телевизора [87](#page-87-0) Слайд-шоу [77](#page-77-0)

#### Р

**Размер HDMI [101](#page-101-0) Разрешение** Видео [47](#page-47-0) Снимок [46](#page-46-0)

**Распознавание движения** в режиме просмотра [70](#page-70-0) в режиме съемки [23](#page-23-0)

**Редактирование [81](#page-81-0)**

**Режим DUAL IS [36](#page-36-0)**

**Режим «Автопортрет»** Видео [43](#page-43-0)  $0<sub>0</sub>$   $4<sub>0</sub>$ 

# **Режим «Дети»** Видео [43](#page-43-0) Фото [41](#page-41-0) Фотоснимки [41](#page-41-0) **Режим интеллектуального обнаружения сюжета [39](#page-39-0) Режим кино [37](#page-37-0) Режим «Пара» [41](#page-41-0) Режим «Программа» [37](#page-37-0) Режим просмотра [69](#page-69-0) Режим ретуши [34](#page-34-0) Режим съемки** DUAL IS [36](#page-36-0) Автоматический [25](#page-25-0) Автоматическое определение сюжета [39](#page-39-0)

Интеллектуальный [32](#page-32-0) Кино [37](#page-37-0) Программа [37](#page-37-0) Сюжетный [33](#page-33-0)

# С

**Сброс [100](#page-100-0)**

**Светочувствительность ISO [51](#page-51-0)**

#### Указатель

**Сенсорная фокусировка [53](#page-53-0)**

**Сервисный центр [110](#page-110-0)**

#### **Серийная съемка**

Автоматическая экспозиционная вилка (AEB) [64](#page-64-0) Непрерывная [64](#page-64-0) Съемка движущихся объектов [64](#page-64-0)

**Слайд-шоу [77](#page-77-0)**

**Слегка нажать [7](#page-7-0)**

**Сообщения об ошибках [104](#page-104-0)**

**Специальные эффекты** Добавление шума [84](#page-84-0) Ретушь лица [84](#page-84-0) Утонченность [84](#page-84-0) Цветовой фильтр [84](#page-84-0)

**Съемка в одно касание [54](#page-54-0)**

**Съемка прыгающих объектов [42](#page-42-0)**

**Съемка прыжков [42](#page-42-0)**

**Съемка улыбок [56](#page-56-0)**

**Сюжетный режим [33](#page-33-0)**

Т

**Таймер [48](#page-48-0)**

**Таймер движения [49](#page-49-0)**

**Телевизор высокой четкости [88](#page-88-0)**

**Тип дисплея [24](#page-24-0)**

**Тональность RGB** в режиме просмотра [82](#page-82-0) в режиме съемки [65](#page-65-0)

# У

**Увеличение [76](#page-76-0) Увеличение выдержки [35](#page-35-0) Удаление файлов [75](#page-75-0) Устранение эффекта «красных глаз»** в режиме просмотра [85](#page-85-0)

# Ф

**Фокусное расстояние** Автоматич. макро [52](#page-52-0) Макро [52](#page-52-0) Стандартное (автофокус) [52](#page-52-0) **Форматирование [100](#page-100-0)**

**Фотостили** в режиме просмотра [82](#page-82-0) в режиме съемки [65](#page-65-0)

# Ц

**Цифровая стабилизация изображения [36](#page-36-0) Цифровой зум [27](#page-27-0)**

Ч

**Частота кадров [37](#page-37-0)**

**Чистка** Дисплей [105](#page-105-0) Корпус [105](#page-105-0) Объектив [105](#page-105-0)

# Э

**Экспозамер** Многосегментный [61](#page-61-0) Точечный [61](#page-61-0) Центрально-взвешенный [61](#page-61-0)

**Экспозиция [59](#page-59-0)**

**Эффект интеллектуального фильтра** в режиме воспроизведения [83](#page-83-0) в режиме съемки [66](#page-66-0)

**Эффект «красных глаз»** в режиме съемки [50](#page-50-0)

#### Я

**Яркость дисплея [99](#page-99-0) Яркость лица [34](#page-34-0)**

# $\Delta$

**ACB** в режиме просмотра [85](#page-85-0) в режиме съемки [60](#page-60-0)

**Anynet+ [101](#page-101-0)**

I

**Intelli-studio [91](#page-91-0)**

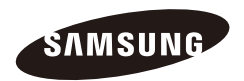

Сведения о послепродажном обслуживании и ответы на некоторые вопросы можно найти в прилагаемом гарантийном талоне или на веб -сайтах<http://www.samsungimaging.com/> и [http://www.samsung.com/.](http://www.samsung.com/)

Подлежит использованию по назначению в нормальных условиях Срок службы: 5 лет

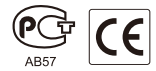